**Student Aid Internet Gateway** 

# **Host Communication Guide for Mainframe and Midrange Users**

*Version 2.4* 

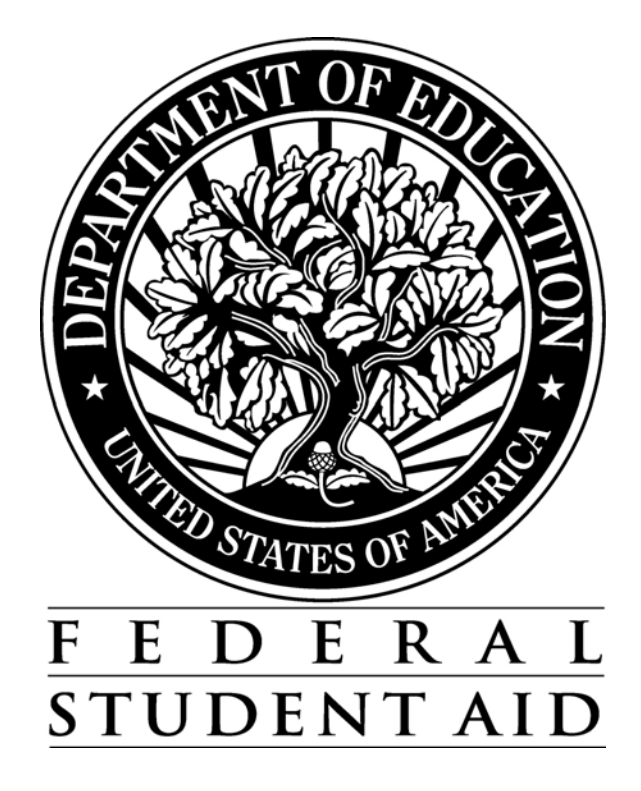

#### **TABLE OF CONTENTS**

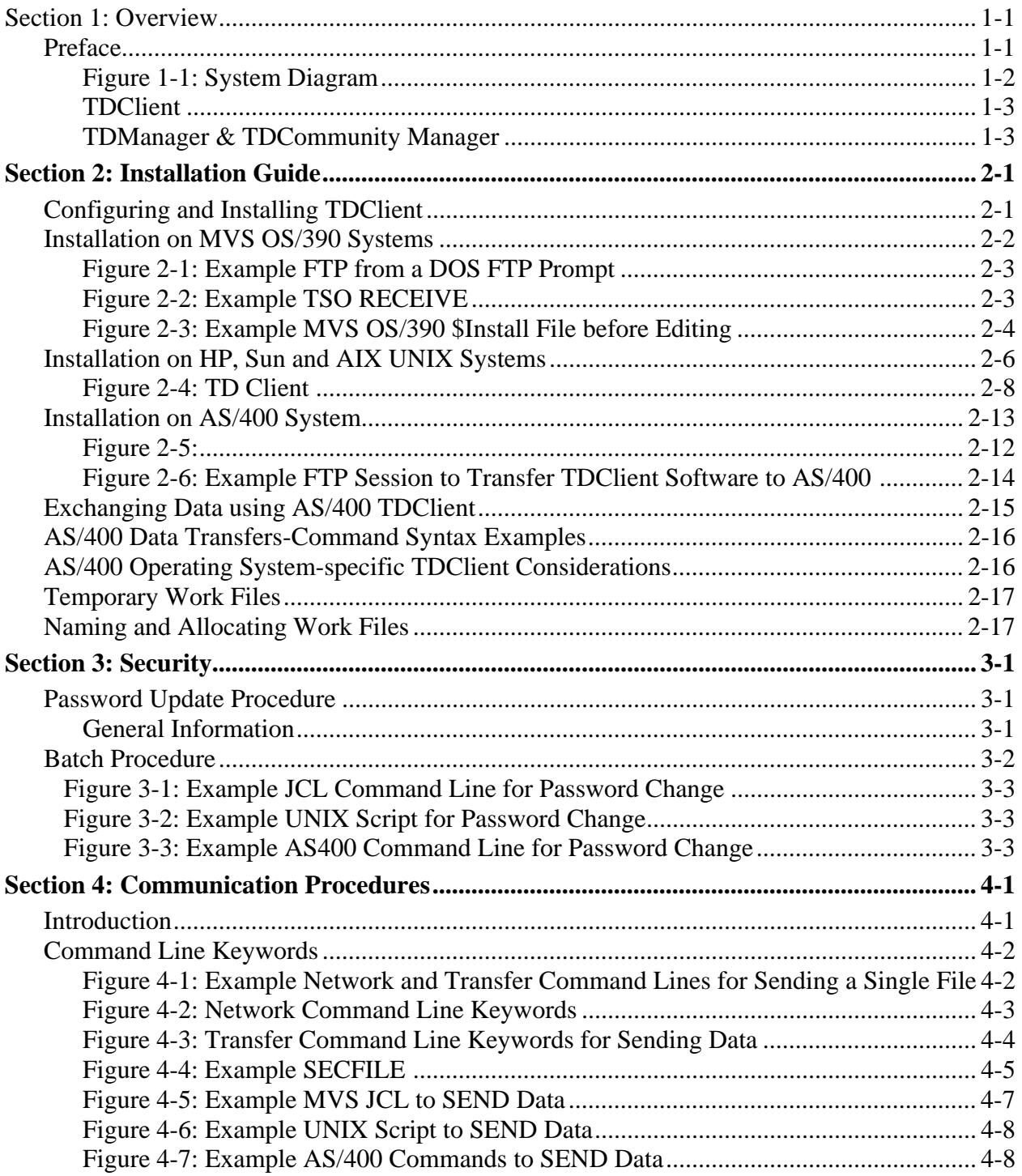

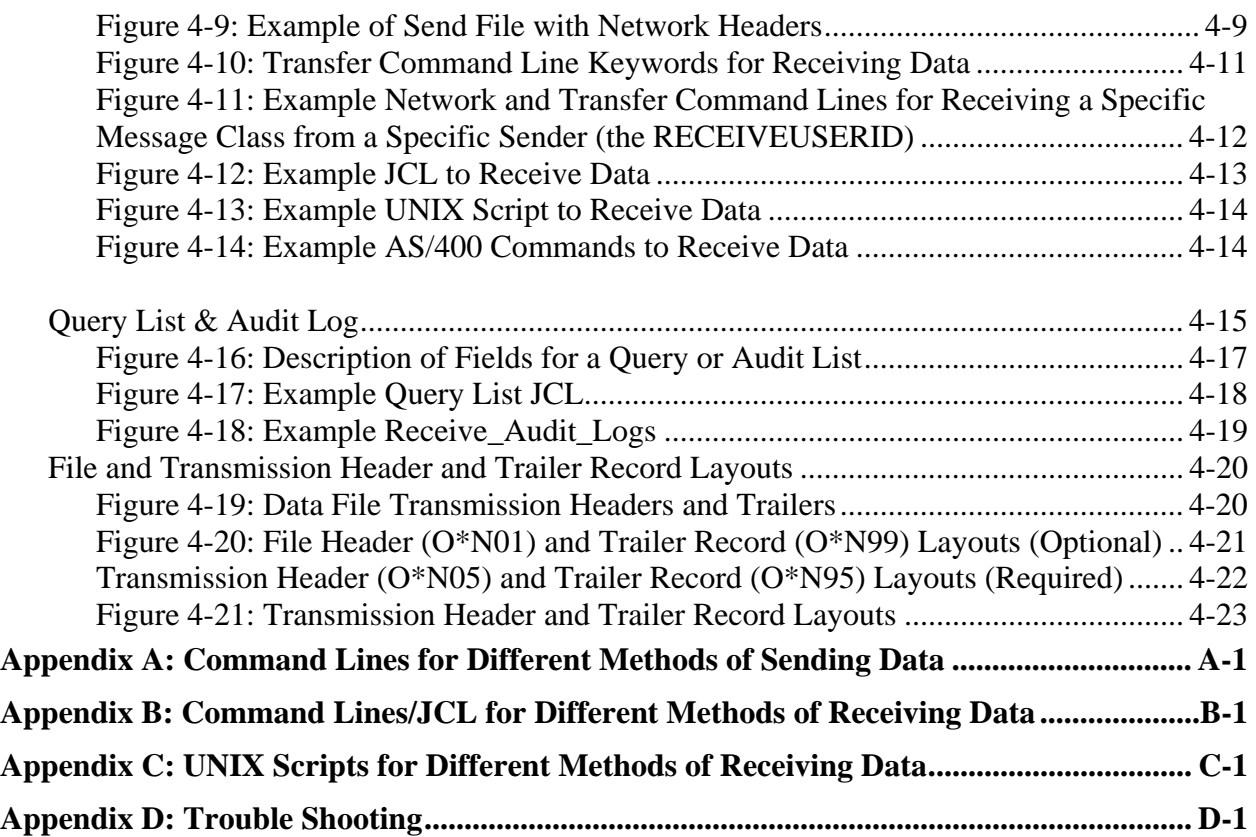

## **Section 1: Overview**

## **Preface**

Welcome to the U.S. Department of Education's Federal Student Aid (FSA) Student Aid Internet Gateway (SAIG) that offers Title IV-eligible post-secondary institutions, third-party servicers, state agencies, lenders and guarantors, a secure, Internet-based method of exchanging Title IV data with the FSA Application Systems. The SAIG replaces what was formerly known as "TIV WAN" by moving Title IV transmissions from the General Electric (GEIS) value-added network to the Internet.

**This guide is designed to meet the reference needs of programmers and data processing staff who transmit Title IV Data via a mainframe or midrange computer. Additionally, this guide serves as a working document that we will periodically update and revise so that you have access to the most current information possible.** 

The SAIG is designed around FSA's vision and target architecture to provide an Internet solution for data transmissions. FSA to the Internet offers an integrated solution for FSA's constituents by implementing a Commercial Off-the-Shelf (COTS) application that supports multiple hardware and operating system platforms.

**Note:** To all third party software providers:

- 1. Do not include transmission headers and trailers (O\*N) on files to be transmitted via EDconnect.
- 2. Use the appropriate technical reference when creating output. The application system receiving the data will dictate use of low values and null values.
- 3. Provide a Carriage Return/Line Feed (CR/LF) in the final position of the data file to be transmitted.

The diagram in **Figure 1-1** represents the flow of data between SAIG destination points and Application Systems.

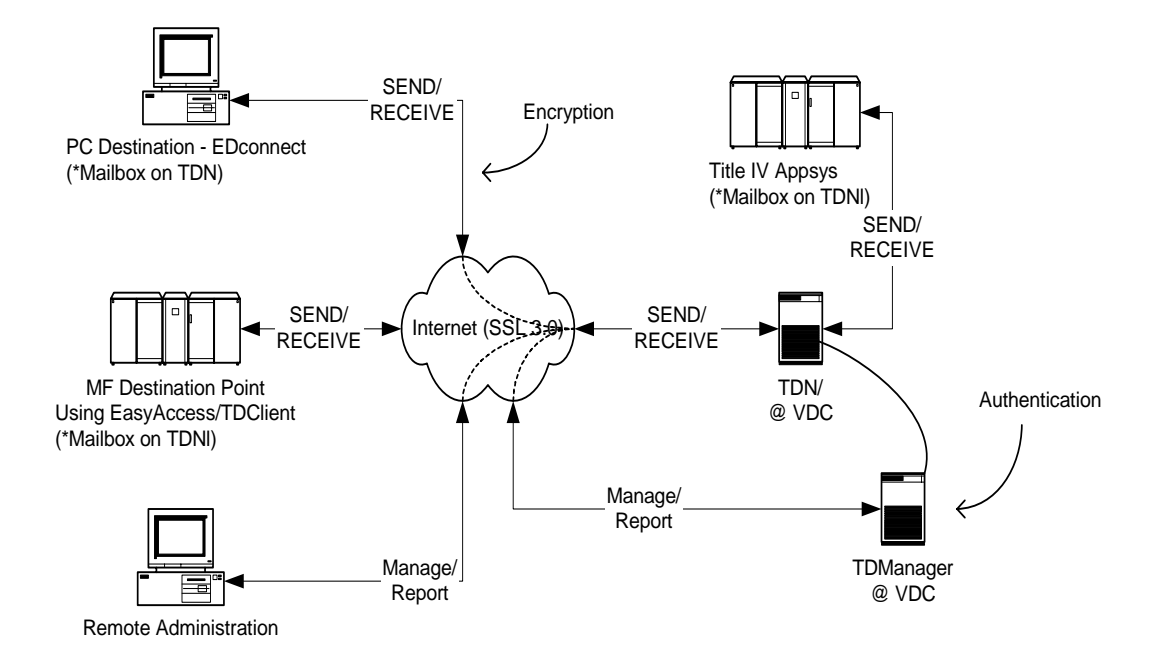

#### **Figure 1-1: System Diagram**

\* SAIG destination points and SAIG Application Systems using EasyAccess/TDClient software component. EasyAccess/ TDClient incorporates the security features of TDManager and provides data security functions (authentication, encryption) to SEND/RECEIVE data to TDN. PC destination points continue to use EDconnect software (EDconnect will integrate EasyAccess/TDClient API).

The integrated solution consists of TDClient, TDManager, TDeNgine (TDN), and TDCommunity Manager components. The following sections provide more detail on each of these products.

#### **TDClient**

TDClient is the client software used to send and receive FTP (File Transfer Protocol) Title IV data transmissions securely over the Internet using SSL 3.0 and the Diffie-Hellman Dynamic Key Exchange algorithm. Port 26581 needs to be open in your firewall to allow inbound and outbound TCP/IP traffic. You can request the TDClient software by contacting CPS/SAIG Technical Support at 800/330-5947 or by email at **CPSSAIG@ed.gov.** 

The TDClient software has the compression and decompression steps built into it. This means you no longer need the separate steps in your MVS JCL or Unix scripts for sends and receives.

TDClient is supported under the following mainframe/mid-range operating systems:

- OS/390 MVS/ESA 2.6+ (with LE/370 1.9)
- OS/400 4.2+ (Compiler Level 3.7)
- AIX 4.2+
- $-$  HPUX  $10.01+$
- Sun Solaris 2.6+ (SPARC chip only, Intel chip not supported)

#### **TDManager & TDCommunity Manager**

The Transaction Delivery Manager (TDManager) is the Click Commerce product that is used by System Administrators to manage SAIG. The TDCommunity Manager or TDCM is the Click Commerce product that is used to manage SAIG destination points. The product runs as a thin client and can be accessed via the Web. Users of the system are system administrators, customer service/technical support staff, and SAIG destination points. Destination points can use this system to manage their mailbox and view network traffic via the Internet.

**The TDCM (formerly OSM) User's Guide, containing instructions on how to query your SAIG mailbox, is available on the FSAdownload Web site at fsadownload.ed.gov.** 

## **Section 2: Installation Guide**

## **Configuring and Installing TDClient**

Student Aid Internet Gateway (SAIG) destination points and application systems may use TDClient in any of the following environments:

- MVS OS/390,  $v2.6 +$  (must have POSIX functionality in LE, v1.9)
- AS/400,  $v4.2 + (Complete Level 3.7)$
- HP-UNIX,  $v10.2 +$
- AIX,  $v4.2 +$
- Sun Solaris,  $v2.6 + (SPARC chip only, Intel chip not supported)$

#### *Helpful Hints*

- TDClient requires a physical connection to the Internet.
- This product does not provide phone dialing or other functionality to establish the physical connection.

**The TDClient software and the accompanying documentation are available via request through CPS/SAIG Technical Support at 800/330-5947 or request by email at CPSSAIG@ed.gov. You will need to have your TG user ID and institution code or applicable organization identifier available when you make your request.** 

## **Installation on MVS OS/390 Systems**

To use TDClient, you must have MVS OS/390 2.6 or above, with the MVS feature of Language Environment Version 1, Release 9 with POSIX functionality. Higher versions of MVS and OS/390 must include the appropriate C++ language support feature. In order to use the file transmission feature, you must also have installed and configured TCP/IP for MVS Version 3, Release 1 or higher.

#### **Materials required prior to installation:**

- MVS TDClient from CPS/SAIG Technical Support
- TDClient.INI from **fsadownload.ed.gov**

#### **To install TDClient:**

- Step 1) Create a unique directory on your PC or LAN drive that will serve as the destination for the downloaded files.
- Step 2) Download the MVS OS/390 set of files containing the **EAMVSnnn.EXE** (nnn = current version of client) and **TDCLIENT.INI** files from the FTP site indicated by CPS/SAIG Technical Support.
- Step 3) Double-click the self-extracting **EAMVSnnn.EXE** file (nnn = current version of client). This step will extract the following files:
	- a) Xmit.bin
	- b) Readme.txt
	- c) Decomp.log
- Step 4) FTP the XMIT.BIN file in BINARY mode to an MVS dataset with the following attributes: RECFM=FB, LRECL=80, and BLKSIZE=3120. The xmit.bin file contains the TDClient load library, example JCL and configuration files. You can FTP the file in a variety of ways, such as from a DOS ftp prompt (see Figure 2-1), ftp client software, or 3270 emulator.

#### **Installation on MVS OS/390 Systems (Continued)**

**Figure 2-1: Example FTP from a DOS FTP Prompt**

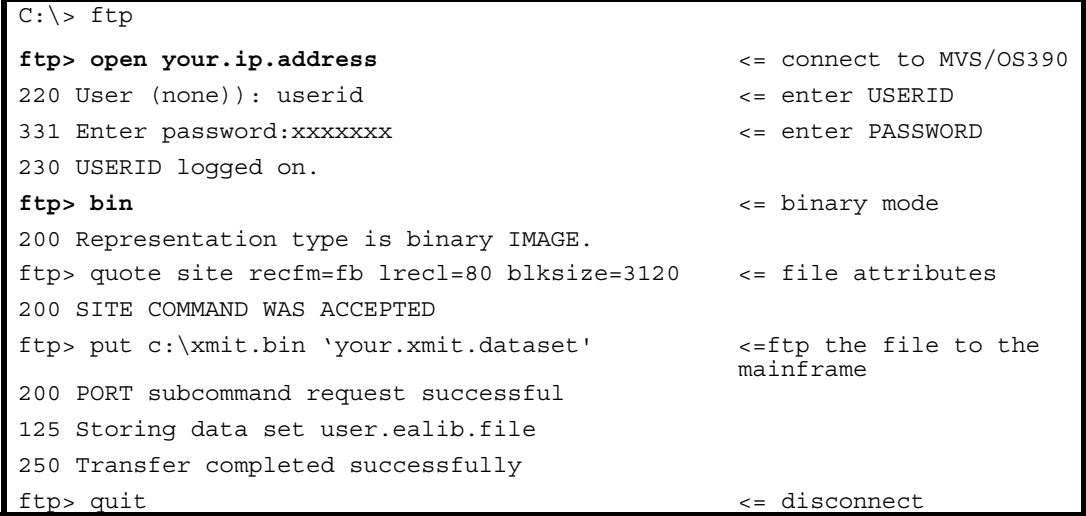

- Step 5) Upload the compressed file from step 4 into a Partitioned Data Set (PDS). To do this:
	- a. Go to a **TSO READY** prompt.
	- b. Type **RECEIVE INDA ('your.xmit.dataset')**.' Replace "your.xmit.dataset" with the dataset you created in Step 4. See Figure 2-2.
	- c. When prompted to "enter restore parameters", type **DA ('your.install.dataset')**. See Figure 2-2. Replace "your.install.dataset" with a dataset name appropriate for your installation. The install.dataset must be a different name than the dataset name used in Step 5b.

The steps above will create an Installation Library containing the files required to complete the installation of TDClient.

#### **Figure 2-2: Example TSO RECEIVE**

```
 READY 
RECEIVE INDA ('your.xmit.dataset') 
 Dataset SP01.DDNAME.INSTALL from SP01 on NODENAME 
 Enter restore parameters or 'DELETE" or END' + 
DA('your.install.dataset')
```
#### **Installation on MVS OS/390 Systems (Continued)**

Step 6) a. Edit the \$INSTALL member of the **your.install.dataset** and make the changes described in Steps 1 - 6 of Figure 2-3 below.

b. Run the \$INSTALL JCL.

#### **Figure 2-3: Example MVS OS/390 \$Install File before Editing**

```
//jobname JOB (acct), pgmr, MSGLEVEL=1, REGION=7M, CLASS=A,
   // MSGCLASS=X,NOTIFY=user 
//* 
//* MEMBER $INSTALL 
//*
//* TDClient/MVS Installation JCL. 
7^{1*}1/* Make the following changes:
\frac{1}{1} / *
//* 1) Provide the appropriate fields on the JOBCARD, above.<br>//* 2) Change all occurrences of your.install.dataset to the
    2) Change all occurrences of your.install.dataset to the name you created for
          this dataset. 
//* 3) Change all occurrences of your.user.tdload to a valid destination dataset
         name. 
//* 4) Change all occurrences of your.user.tdsamp to a valid destination dataset 
         name. 
//* 5) Change all occurrences of your.user.tdssamp to a valid destination dataset 
         name. 
//* 6) Change all occurrences of your.user.cpsamp to a valid destination dataset
         name. 
//*//****************************************************************** 
//*TSO Receive for DISTLIB and SAMPLIB Datasets. 
//****************************************************************** 
//* 
//RECEIVE EXEC PGM=IKJEFT01,REGION=4096K 
//SYSTSPRT DD SYSOUT=* 
//EALOAD DD DSN=your.install.dataset(TDLOAD),DISP=SHR 
//EASAMP DD DSN=your.install.dataset(TDSAMP),DISP=SHR 
//CPDBRM DD DSN=your.install.dataset(TDSSAMP),DISP=SHR 
         DD DSN=your.install.dataset(CPSAMP),DISP=SHR
//SYSTSIN DD * 
RECEIVE INFILE(TDLOAD) 
      DATASET('your.user.eaload') 
RECEIVE INFILE(TDSAMP) 
      DATASET('your.user.easamp') 
RECEIVE INFILE(TDSSAMP) 
      DATASET('your.user.cpdbrm') 
RECEIVE INFILE(CPSAMP) 
      DATASET('your.user.cpsamp') 
/*
```
#### **Installation on MVS OS/390 Systems (Continued)**

- Step 7) Allocate a new file with attributes LRECL=80, RECFM=FB, BLKSIZE=23440 and name the file **'your.dataset.prefix.TDCLIENT.EXFER.INI'**. This file will remain blank until you send your first file using TDClient, at which time it will populate with parameters contained in the TRANSFER command line of your JCL (described in *Section 4, Communication Procedures*).
- Step 8) Upload the **TDCLIENT.INI** file (from Step 1) as BINARY with the attributes RECFM=FB, LRECL=80, CRLF, and name the file **'your.dataset.prefix.TDCLIENT.INI'**.

*Note:* This file holds network configuration information and is described in *Section 4, Communication Procedures*. *Do not alter this file.*

## **Installation on HP, SUN and AIX UNIX Systems**

TDClient provides file transfer capabilities with compression and encryption for UNIX platforms.

#### **Materials required prior to installation:**

- Request the appropriate TDClient for your system from CPS/SAIG Technical Support.
	- $\checkmark$  tdaccess.hp2.2.0205.sfx
	- $\checkmark$  tdaccess.Sun2.2.0205.SFX
	- $\checkmark$  tdaccess.AIX2.2.0205.SFX
- Download the TDClient.INI file from **fsadownload.ed.gov** (HP, SUN and AIX clients have the INI and the SECFILE bundled within the install file and do not need to be download.)

#### **To install TDClient:**

1. Make a directory called **TDC** on the UNIX box you are using by typing **mkdir TDC** from the command prompt. You will choose the location to create the TDC directory. Note: To verify your folder or directory location, enter the command **pwd**.

2. Type **CD TDC** from the command prompt and press **Enter.**

3. FTP the file that you downloaded to the **TDC** folder.

4. Ensure that the TDClient install file has execute, read, and write permissions. Note: you can change the permissions with many GUI FTP programs or by using the chmod command at the command prompt by typing **chmod**  $[+x +r +w]$  **tdaccess.hp2.2.0205.sfx**.

5. Run the TDClient self-extracting file from the command line to expand its components by typing the appropriate file name and then press **Enter**.

*Note:* You will see the file decompressing at this time.

- 6. You will be prompted with a default directory location of TDAccess2.2 to install TDClient.
- 7. The next prompt will say: "Directory does not Exist. Create Directory?"
- 8. Type **"Y"** for yes and press the **enter** key.

- 9. Next you will be prompted to enter an E-mail address. You can enter any value here because the SAIG system does not use this Email address anywhere.
- 10. If you are installing the UNIX version of the TDClient you will be asked: "Install TDServer? <Y or N>". Enter "**N**" and press the **Enter** key. *Do not install TDServer.*
- 11. The program will begin installing and display this message:

*Installing TDAccess in directory /home/jtest/TDAccess2.2...*

*Decompressing TDAccess 2.2 Installation file (this may take a minute or two ...)*

*Note:* you will see the files decompressing at this time.

12. After installing you will see the text:

*Creating TDAccess subdirectories... Resetting file permissions for TDAccess files... cp -p exfer.ini /home/jsteapp/TDAccess2.2/exfer.ini cp -p tpaddrss.ini /home/jsteapp/TDAccess2.2/tpaddrss.ini Installation completed!* 

After installation is completed you will see the following text: *IMPORTANT SYSTEM CONFIGURATION INFORMATION :* 

*You must update your SHLIB\_PATH environment variable to include the directory into which the TDAccess product was installed.* 

*An example of how to do this is given in the file. profile\_example created in this directory.* 

*Since you may control the value of SHLIB\_PATH from your .profile, or from some other point, this install program will not attempt to make this change for you.* 

*However, the TDClient and TDServer programs will not be able to find the required shared libraries unless you update your environment.*

#### **NOTE: YOU MAY DISREGARD THE ABOVE MESSAGE, AS IT DOES NOT PERTAIN TO THE SAIG SYSTEM USE OF THE TDCLIENT.**

#### **Figure 2-4: Example of install text displayed on screen**

\$ **pwd** /home/jtest \$ **mkdir TDClient** \$ **cd TDClient** \$ **ll** total 12874 -rwxrw--w- 1 jtest users 6590934 May 20 11:46 tdaccess.v2.2.020.hp11.SFX  $$^{\wedge}C$ \$ -rwxrw--w- 1 jtest users 6590934 May 20 11:46 tdaccess.v2.2.020.hp11.SFX ksh: -rwxrw--w-: not found \$ tdaccess.v2.2.020.hp11.SFX TDCompress Build 0465 (master, triple DES) (c) Copyright 1990-2003 DECOMPRESS STARTED - Tue May 20 11:51:00 2003

Decomping tdaccess.v2.2.020.hp11.SFX Decomped install.dat Decomped tdsetup.ksh

Installing TDAccess 2.2, containing TDClient 2.2 and TDServer 2.2 ...

Please enter the directory in which TDAccess is to be installed [/home/jtest/TDAccess2.2]

Directory /home/jtest/TDAccess2.2 does not exist

#### **Figure 2-4 (Continued)**

Create? **<Y>** 

**N** 

 Please enter the EMail address you wish to appear in all Email, AS1 and AS2 messages you send to your trading partners and in your TDServer's Message Disposition Notifications (MDNs) (generally this is an 'administrative EMail address') **CPS/SAIG@Pearson.com** 

Install TDServer ? <Y or N>

Installing TDAccess in directory /home/jtest/TDAccess2.2...

Decompressing TDAccess 2.2 Installation file (this may take a minute or two ...)

TDCompress Build 0465 (master, triple DES) (c) Copyright 1990-2003 DECOMPRESS STARTED - Tue May 20 11:52:00 2003

Decomping ./install.dat Decomped ./cmdparsepfx Decomped ./compx Decomped ./decompx Decomped ./eaapi\_test Decomped ./eatest.c Decomped ./eatest.cmd Decomped ./exfer.ini Decomped ./genkeys Decomped ./iebase Decomped ./import Decomped ./inmsgp Decomped ./libbtdao.sl Decomped ./libbtmepit.sl Decomped ./libbtsecure.sl Decomped ./libbtsnmp.sl Decomped ./libbtsocket.sl Decomped ./libbttools.sl Decomped ./libcpcert.sl Decomped ./libcpsql.sl Decomped ./libmdndb.sl Decomped ./librelay.sl Decomped ./librouter.sl Decomped ./libslogmsg.sl Decomped ./libsqlapi.sl Decomped ./libssockapi.sl

#### **Figure 2-4 (Continued)**

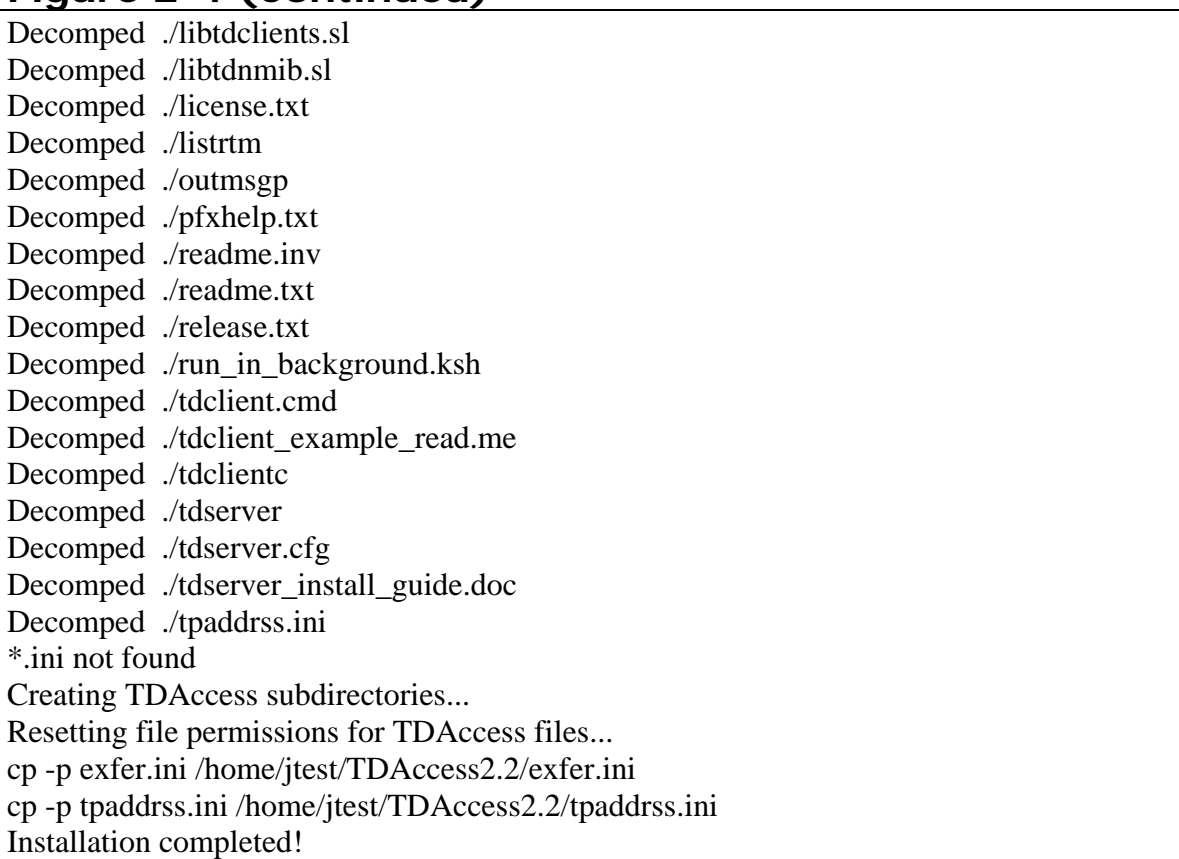

**TIP:** you may need to modify the .profile record of the individual(s) who will be running TDClient. Add a variable called LD\_LIBRARY\_PATH= to define the path to the TDC directory. There are library files contained in the TDC directory that are needed by the TDClient executable.

## **Installation on AS/400 System**

To use TDClient, you must have OS/400 v4.2 or above. You must also have installed and configured the TCP component of AS/400 and establish a physical connection to the internet.

#### **Materials required prior to installation:**

- TDClient from CPS/SAIG Technical Support
- TDClient.INI from **fsadownload.ed.gov**

#### **Installing TDClient AS/400 Software:**

1. Create an empty save file on the AS/400.

An example command to type would be - **CRTSAVF SAVEFILE.**

2. On a Windows 95/98/2000/NT system, decompress the distributed files by running the self-extracting executable file, EA400nnn.exe, (nnn = current version of client). This will generate the following files in the current directory:

EA400.BIN (EA code for AS/400)

README.TXT (brief notes on install)

decomp.log (log on de-compressing the above 2 files)

3. Upload the distributed SAVE file (EA400.BIN) from the Windows PC to the new AS/400 SAVE file using a binary mode FTP transfer.

**See Figure 2-6 on the next page.** 

#### **Figure 2-6: Example FTP Session to Transfer TDClient Software to AS/400**

```
> ftp x.x.x.x (x.x.x.x = IP Add) \leftarrow connect to AS/400 at network address
220 User (as/400:(none)): userid Í type userID necessary 
331 Enter password. \leftarrow type password needed
230 USERID logged on. 
ftp> bin Í switch to binary transfer 
mode 
220 Representation type is binary IMAGE. \leftarrow confirmation
ftp> put EA400.BIN SAVEFILE Í transfer installation save file 
200 PORT subcommand request successful. 
150 Sending file to member SAVEFILE in file SAVEFILE. 
250 File transfer completed successfully. 
ftp> quit \leftarrow end FTP session
```
- 1. Use the RSTLIB command to unload the TDClient library. An example command is: **RSTLIB SAVLIB(EA148LIB) DEV(\*SAVF) SAVF(SAVEFILE) RSTLIB(EA2KLIB)**
- 2. After the restore is complete, create the TDCLIENT object: An example command is: **CRTPF FILE(EA2KLIB/TDCLIENT) RCDLEN(200) FILETYPE(\*SRC)**
- 3. FTP the TDClient.INI over to the OS400 in ASCII mode. An example command is: **Put TDClient.INI ea2klib/tdclient rep**
- 4. Make TDClient programs available to users. An individual user can do this by running "ADDLIBLE newlib" per session or the system administrator can make this available to all user by adding the newlib to the LIBRARY LIST.

## **Exchanging Data using AS/400 TDClient**

- 1. Use the AS/400 command line or use the TDClient command-line interface application with the name EA2K400C or TDCLIENTC.
- 2. Use the PARM keyword on the CALL statement to specify this information:
	- Name of a stored transfer, User ID and password required to logon.
	- Compression and decompression program options, or Name of the command file that contains this information.

*NOTE:* When using the command file option from the command-line interface, the command file must be in a physical file format and should contain the appropriate transfer, compression, and decompression parameters.

The next table displays several command syntax examples used to implement an TDClient data transfers on an AS/400 computer.

#### **AS/400 Data Transfers - Command Syntax Examples**

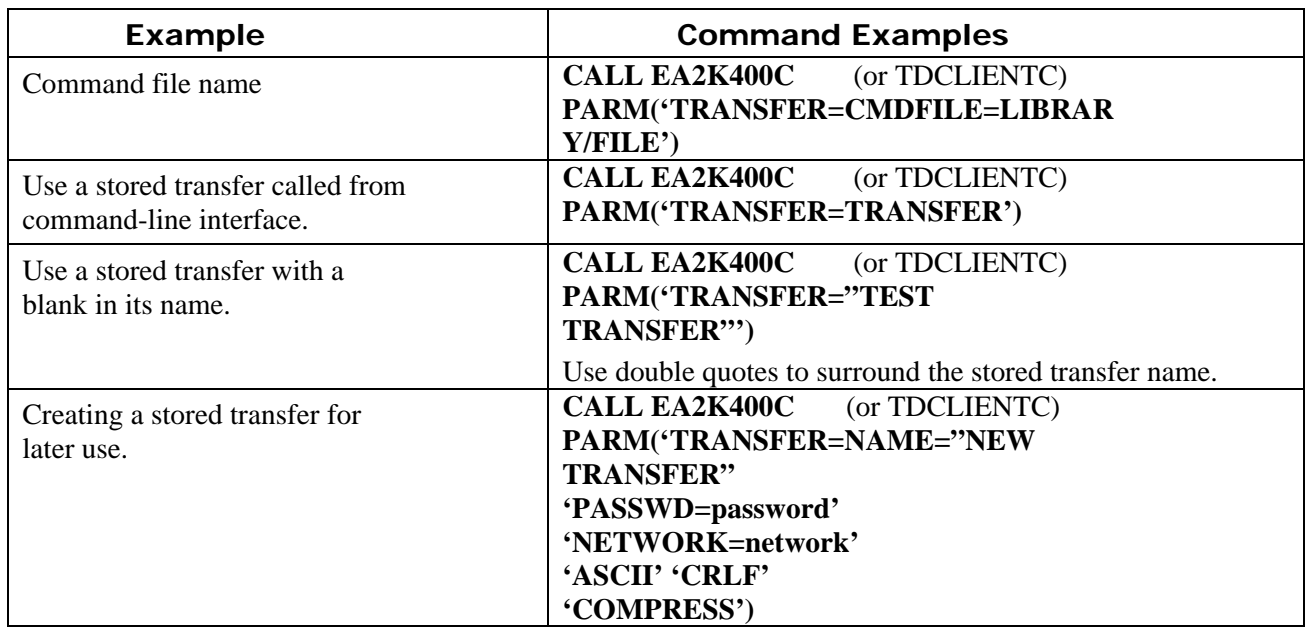

*NOTE:* The new transfer name and parameters are appended to the EXFER file and can be called later by using only the stored transfer name. Specifying the transfer and compression options later will not be necessary.

#### **AS/400 Operating System-specific TDClient Considerations**

To simplify your command syntax when running utility programs or TDClient data transfers, you may want to use the CHGCURLIB (change current library) command to make the User specific RUNTIME library the current library.

#### **Temporary Work Files**

TDClient creates several temporary files as part of its normal application processing. These files are written to the AS/400 designated "current library". This is another reason for making the User specific RUNTIME library the current library prior to TDClient execution (with the CHGCURLIB command).

During transmission, TDClient creates temporary files named **SYSUT1** and **SYSUT2** in the current directory. These files hold directory listings and copies of compressed data files. System defaults are usually adequate for creating these temporary files; however, if you send or receive large files you may need to pre-create one or both of the temporary files with an adequate size to hold the data. If this is the case, then create these files as physical files with a record length of 256 bytes. You may need to experiment with the number and size of the record extents to allocate files of the desired sizes.

#### **Naming and Allocating Work Files**

Specify the file names used to send and receive data by using the LIBRARY/FILENAME(MEMBER) syntax. If the file is available via the **LIBLIST** command, then you can omit the LIBRARY portion of the command. If the first (or only) library member is needed, then you can omit the (MEMBER) portion of the command.

When receiving data, TDClient creates the output files if they do not exist. However, the files are created in the current library with default values for maximum record length and file size. If the defaults are not acceptable, then you should create the files with the appropriate with number and size of the record extents, prior to receiving the transmitted data.

## **Section 3: Security**

## **Password Update Procedure**

#### **General Information**

If this is a newly enrolled mailbox the initial password for access to your Student Aid Internet Gateway (SAIG) mailbox is set as follows: "ccyynnnn" where "ccyy" is your birth year and "nnnn" represents the last four digits of your social security number. You will be required to change your password the first time you access your mailbox and prior to performing any other activity. (See Figure 3-1.)

The following rules apply when creating a new SAIG network password:

- Password must begin with an alpha character.
- Password must be a minimum length of eight characters.
- Password must contain at least one upper case, one lower case alpha character and one numeric character.
- Password cannot be changed back to "PASSWORD". (Only CPS/SAIG Technical Support can reset a password to "PASSWORD".)
- Password cannot be any of the last four passwords used.
- Password cannot match the User Name or TG number (ignore case).
- Password will be locked out after three failures. (Password will be unlocked after 30 minutes or you may call CPS/SAIG Technical Support to have the password reset.)
- Passwords expire every 90 days, but you may change your password more frequently.

**Note:** Passwords submitted with older versions of MVS and Unix EAClient are forced to all upper case, unless you over-ride the default in your Transfer command line or within the TDCLIENT.INI file. Check the tdclient.ini or easyacc.ini file for the following parameter: "case=U" (this parameter should have a blank ' ' or 'L' instead of 'U' to allow for both upper and lower case characters in the password.)

If you have any difficulty establishing your first password, contact CPS/SAIG Technical Support at 800/330-5947 and request to have your SAIG mailbox password reset.

*Note:* Network passwords can be changed by either of two methods: via batch job with the TDClient software, or with the TDCommunity Manager (TDCM). This document addresses only the batch process. The TDCM User Manual, containing instructions on the alternate method of updating your password is available on the FSAdownload Web site.

## **Batch Procedure**

The example on the next page (Figure 3-1) shows how to change your mailbox password. You must manually change all other JCL or Scripts to reflect this new password, and you must also use this new password when signing onto TDCM. A password change may not be submitted by itself and must be accompanied by some other network activity such as, sending data, receiving data or a query list.

We recommend the following procedure for changing passwords every 90 days:

- 1. Create a separate job for password changes only. See figure 3-1 on the next page.
- 2. After changing your network password, run another job to send or receive a file using the new password in your command line. (i.e., FTPPASSWD=????????). Submission of the new password will update the stored password that is currently in the TDCLIENT.INI file. The stored password is encrypted for security and will not change unless you submit another password change. Note: Since TDClient will store any password supplied on the command line, we suggest that you maintain a separate TDCLIENT.INI file for testing purposes.
- 3. Remove the FTPPASSWD= parm from all existing programs and JCL. Removal of this parameter will cause TD client to use the password that is stored in the TDCLIENT.INI file.

If your SAIG password expires you will receive the following error in your Sysout file or logs:

- WARNING: Logon to server failed
- Login for UserID: TG71504 failed
- 332 Change password required

The only data elements required as input to the batch password update procedure are:

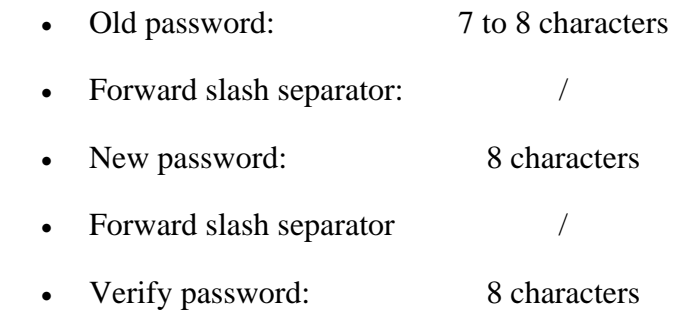

**Note: No spaces between the old password, forward slash, and the new password.**

**Figure 3-1: Example JCL Command Line for Password Change** 

```
 //CMDSEND DD * 
 NETWORK=SAIGPORTAL FTPUSERID=TGxxxxx 
 FTPPASSWD=oldpass/newpass/newpass RESET 
 QUERY_LIST QUERY_FILE=DD:QUERY
 //* 
 //QUERY DD DSN=your.dataset.name.receiving.query.list 
 // DISP=(NEW,CATLG),UNIT=SYSDA, 
 // DCB=(LRECL=700,BLKSIZE=7000,RECFM=FB), 
 // SPACE=(CYL,(30,13)) 
7^{*}
```
#### **Figure 3-2: Example UNIX Script for Password Change**

Unix command lines are NOT case sensitive. Backslashes are being used at the end of each line for line continuation. Double quotes or no quotes may be used in command lines that use the backslashes for line continuation. Do not use single quotes. Change the executable name in the example to the appropriate Unix client that you have installed.

ea2khp10c "network=saiqportal" ftpuserid=TGxxxxx ftppasswd=OLDPASSWD/NEWPASSWD/NEWPASSWD reset query\_list

#### **Figure 3-3: Example AS400 Command Line for Password Change**

Chgpasswd CMDFILE

```
crtpf file(ea148lib/passchg) rcdlen(80) filetype(*src)
*************** Beginning of data ********** 
NETWORK=SAIGPORTAL 
FTPUSERID=TGxxxxx 
FTPPASSWD=OLDPASSWORD/NEWPASSWORD/NEWPASSWORD RESET 
QUERY_LIST QUERY_FILE=DD:QUERY 
****************** End of data *************
```
## **Section 4: Communication Procedures**

## **Introduction**

This section describes basic procedures for sending and receiving data over the Student Aid Internet Gateway (SAIG).

This section:

- Contains a list of keywords
- Provides examples for sending and receiving data
- Describes the Query List function used to manage the contents of your mailbox(es)
- Documents the record layouts for network headers and trailers

## **Command Line Keywords**

Command line keywords control the login process as well as what files are to be sent or received. The same commands (keywords) are used on all platforms. The appropriate transfer command lines are combined with the network command line to perform the desired actions as shown in Figure 4-1.

#### **Figure 4-1: Example Network and Transfer Command Lines for Sending a Single File**

NETWORK=SAIGPORTAL FTPUSERID=TGxxxxx FTPPASSWD=password RESET TRANSFER=(NAME=yourname SENDUSERID=TGxxxxx SEND=DD:inputfilename OTHER\_COMP\_PARMS='SECFILE=DD:SECFILEX')

#### **Figure 4-2: Network Command Line Keywords**

**Figure 4-2** lists keywords used in the NETWORK command line to sign on to TDPortal and perform any network activity: sending, receiving, query list or password changes.

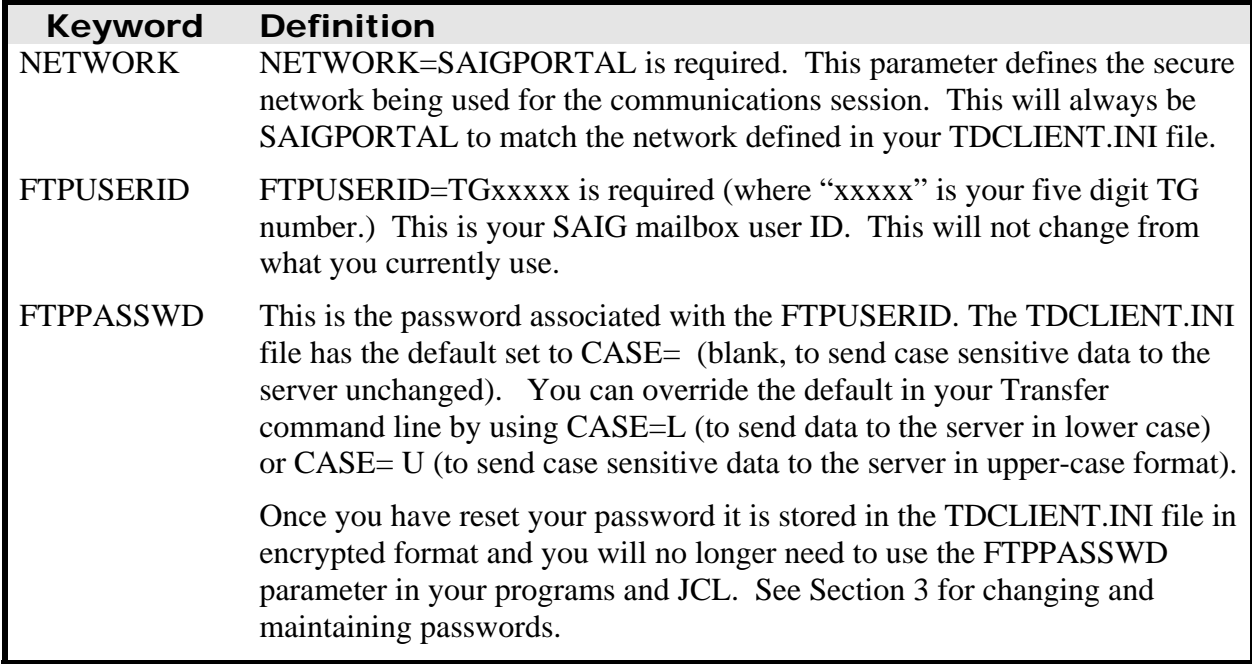

#### **Figure 4-3: Transfer Command Line Keywords for Sending Data**

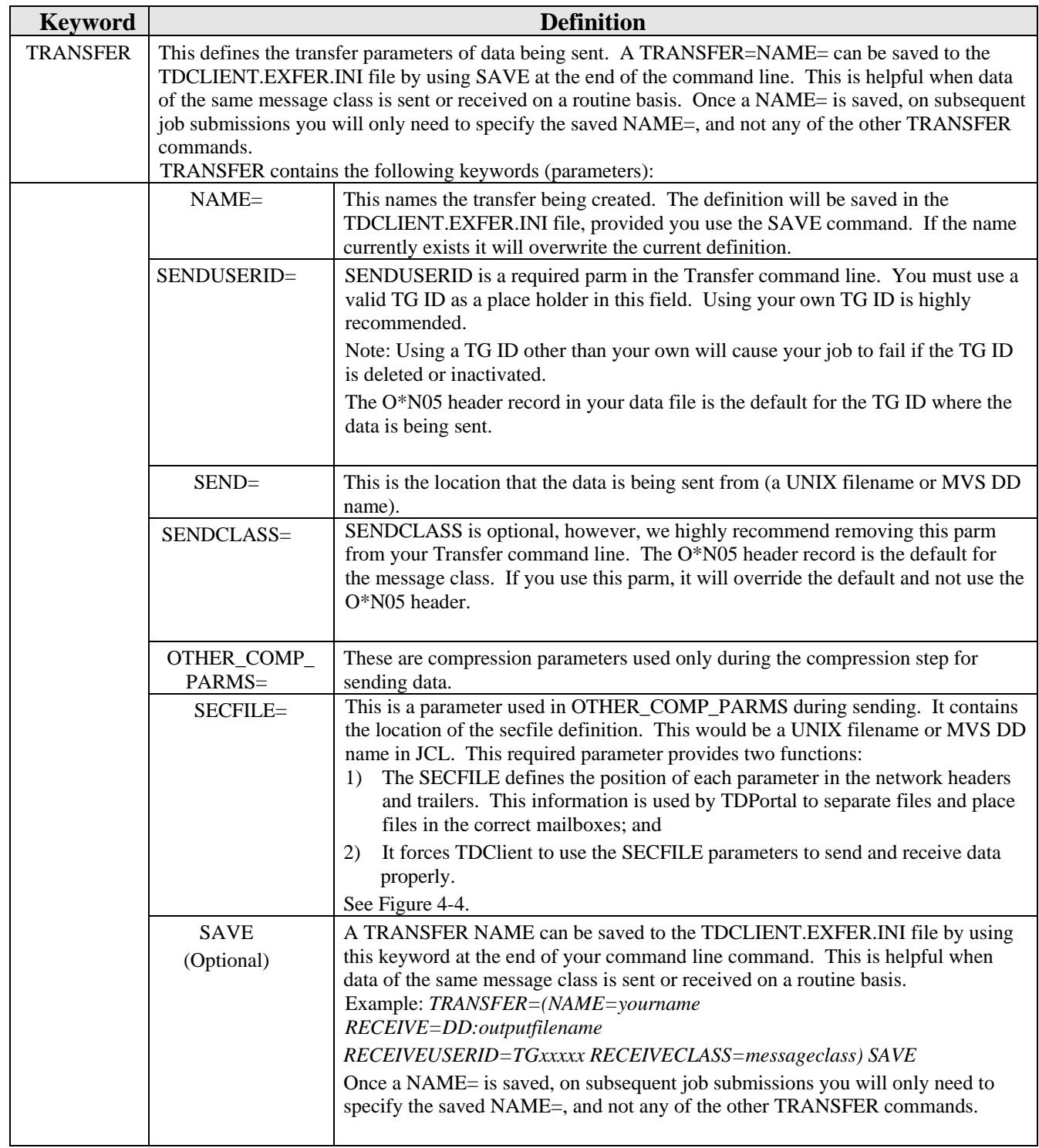

*Note:* The TDCLIENT. INI file has the default set to CASE= (blank, to send case sensitive data to the server unchanged). You can override the default in your Transfer command line by using CASE=L (to overwrite the password in lower case format) or CASE= U (to convert and send network and transfer statement values to the server in upper-case format.) This affects the password field only.

#### **Figure 4-4: Example SECFILE**

*SENDER(TGxxxxx); HEADERLITERAL(O\*N05) HEADERSTART(1) RECEIVERSTART(6) RECEIVERLENGTH(14) CLASSSTART(25) CLASSLENGTH(8); TRAILERLITERAL(O\*N95) TRAILERSTART(1); LITERAL(O\*N01) LITERALSTART(1) DROP(Y); LITERAL(O\*N99) LITERALSTART(1) DROP(Y);* 

- SENDER(TGxxxxx) parameter is required by TDClient but is not being read, so you may insert any literal in the parenthesis. We recommend using your TG# in this parameter.
- HEADERSTART(1) indicates the O of the  $O*N05$  to start in the first position.
- RECEIVERSTART(6) indicates that the receiver ID of a file being sent begins in the  $6<sup>th</sup>$  position of the N05 header.
- RECEIVERLENGTH(14) indicates the length of the receiver ID field, including spaces.
- Using the CLASS options in the SECFILE forces TDClient to use the message class (CLS=) contained in the O\*N05 header record.
	- CLASSSTART(25) indicates that the message class begins in the  $25<sup>th</sup>$  position of the N05 header.
- CLASSLENGTH(8) indicates that the CLS= field is 8 positions long.
- All SECFILE parameters referring to Headers and Trailers that define the network headers and trailers are required.
	- The O\*N05 Transmission Header and the O\*N95 Transmission Trailer surround each set of application system headers and trailers in the data file being sent.
	- The O\*N01 File Header and the O\*N99 File Trailer are the first and last records, respectively, on every data file being sent.

*Note: Pay close attention to the placement of semicolons and spaces, or errors may result when you submit your JCL. The SECFILE is required when sending data.* 

*Note:* See Appendices A and B for more information on use of the TRANSFER command to control the data you send or receive.

- Appendix A, Example 2, is an example of how to compress a file separately from TDClient prior to sending the file.
- Appendix A, Example 3, is an example of how to send an already compressed file with compression turned off in TDClient.

#### **Figure 4-5: Example MVS JCL to SEND Data**

//STEP0020 EXEC PGM=EA2KMVSC,REGION=4M,TIME=1000, // PARM='CMDFILE=DD:CMDSEND'<br>//STEPLIB DD DSN=**your.dataset.prefi** DD DSN=your.dataset.prefix.EALOAD, DISP=SHR //\*<br>//EASYACC //EASYACC DD DSN=**your.dataset.prefix.**TDCLIENT.INI,DISP=SHR //\*<br>//EXFER //EXFER DD DSN=**your.dataset.prefix**.TDCLIENT.EXFER.INI,DISP=SHR //\* //CMDSEND DD \* NETWORK=SAIGPORTAL FTPUSERID=TG**xxxxx** FTPPASSWD=**xxxxxxxx** RESET TRANSFER=(NAME=**yourname** SENDUSERID=TG**xxxxx** SEND=DD:SENDFILE OTHER\_COMP\_PARMS='SECFILE=DD:SECFILEX')  $//*$ //SENDFILE DD DSN=**your.send.file**,DISP=SHR //\*<br>//SYSUT1 DD DISP=NEW,UNIT=SYSDA,SPACE=(CYL,(5,5)), // LRECL=8192,BLKSIZE=0,RECFM=VB DD DISP=NEW,UNIT=SYSDA,SPACE=(CYL,(5,5)), // LRECL=8192,BLKSIZE=0,RECFM=VB<br>//WORK02 DD DISP=NEW,UNIT=SYSDA,SPACE=(CY DD DISP=NEW,UNIT=SYSDA,SPACE=(CYL,(5,5)), // LRECL=8192,BLKSIZE=0,RECFM=VB //WORK03 DD DISP=NEW,UNIT=SYSDA,SPACE=(CYL,(5,5)),<br>// LRECL=8192,BLKSIZE=0,RECFM=VB // LRECL=8192,BLKSIZE=0,RECFM=VB DD DISP=NEW,UNIT=SYSDA,SPACE=(CYL,(5,5)), // LRECL=8192,BLKSIZE=0,RECFM=VB //EASTATUS DD DSN=**your.**EASTATUS, // DISP=(NEW,CATLG),UNIT=SYSDA,SPACE=(CYL,(5,5)), LRECL=8192, BLKSIZE=0, RECFM=VB //SECFILEX DD \* SENDER(TG**xxxxx**); HEADERLITERAL(O\*N05) HEADERSTART(1) RECEIVERSTART(6) RECEIVERLENGTH(14) CLASSSTART(25) CLASSLENGTH(8); TRAILERLITERAL(O\*N95) TRAILERSTART(1); LITERAL(O\*N01) LITERALSTART(1) DROP(Y); LITERAL(O\*N99) LITERALSTART(1) DROP(Y); //\* //OUTMSG DD SYSOUT=\* DD SYSOUT=\* )<br>//EAFTPLOG DD SYSOUT=\*<br>//EALOG DD SYSOUT=\* DD SYSOUT=\* //EXFERLOG DD SYSOUT=\* //COMPLOG DD SYSOUT=\* DD SYSOUT=\*

*Note*: Insert your own dataset names, TG numbers, and time parameters as appropriate.

#### **Figure 4-6: Example UNIX Script to SEND Data**

```
ea2khp10c network=saigportal ftpuserid=TGxxxxx ftppasswd=xxxxxxxx reset \ 
"transfer=(name=yourname \ 
    senduserid=TGxxxxx \ 
    send=/your/send/file.txt \ 
other comp_parms=secfile=./path/to/your/secfile.txt)"
```
*Note:* Replace the ea2khp10c with the appropriate client name. Backslashes are being used at the end of each line for line continuation. Double quotes or no quotes may be used in command lines that use the backslashes for line continuation. Do not use single quotes. You can have more that one "transfer=( DATA )" line to transmit multiple files.

See Figure 4-4 for example of SECFILE.

#### **Figure 4-7: Example AS/400 Commands to SEND Data**

```
crtpf file(ea148lib/ncssend) rcdlen(80) filetype(*src) 
*************** Beginning 
NETWORK=SAIGPORTAL 
FTPUSERID=TGxxxxx 
FTPPASSWD=PASSWORD RESET 
TRANSFER=(NAME=yourname 
SEND=EA148LIB/FILE 
SENDCLASS=CLASS 
OTHER_COMP_PARMS='SECFILE=EA148LIB/SECFILEX') 
****************** End o
```
1) Create a physical file for the command parameters and a physical file for the secfile.

 CRTPF FILE(EA2KLIB/CMDFILE) RCDLEN(80) FILETYPE(\*SRC) CRTPF FILE(EA2KLIB/SECFILE) RCDLEN(80) FILETYPE(\*SRC)

2) Write the transfer parameters to the command file and the sender receiver characteristics for the secfile. See Figure 4-4 for example of SECFILE.

#### **Figure 4-9: Example of Send File with Network Headers**

```
O*N05TGxxxxx ,CLS=messclas,XXX,BAT=xxxxxxxxxxxxxxxxxxxxxxxxxx,
CPS HEADER 0450HTG51234 20000718150719 0001#C10025002000071 
1002472030O'01002SAM 008002472031 
CPS TRAILER 0450H 20000718150719 000100010#C100250020 
                 O*N95TGxxxxx ,CLS=messclas,XXX,BAT=xxxxxxxxxxxxxxxxxxxxxxxxxx,
```
See Figure 4-3 for parameters SENDUSERID and SENDCLASS in the Command Line Input section. See end of section 4, *Header and Trailer Record Layouts*, for specifics in creating O\*N05 and O\*N95 headers and trailers.

**Following are lists of Input, Temporary and Output logs for send and receive JCL or scripts.** 

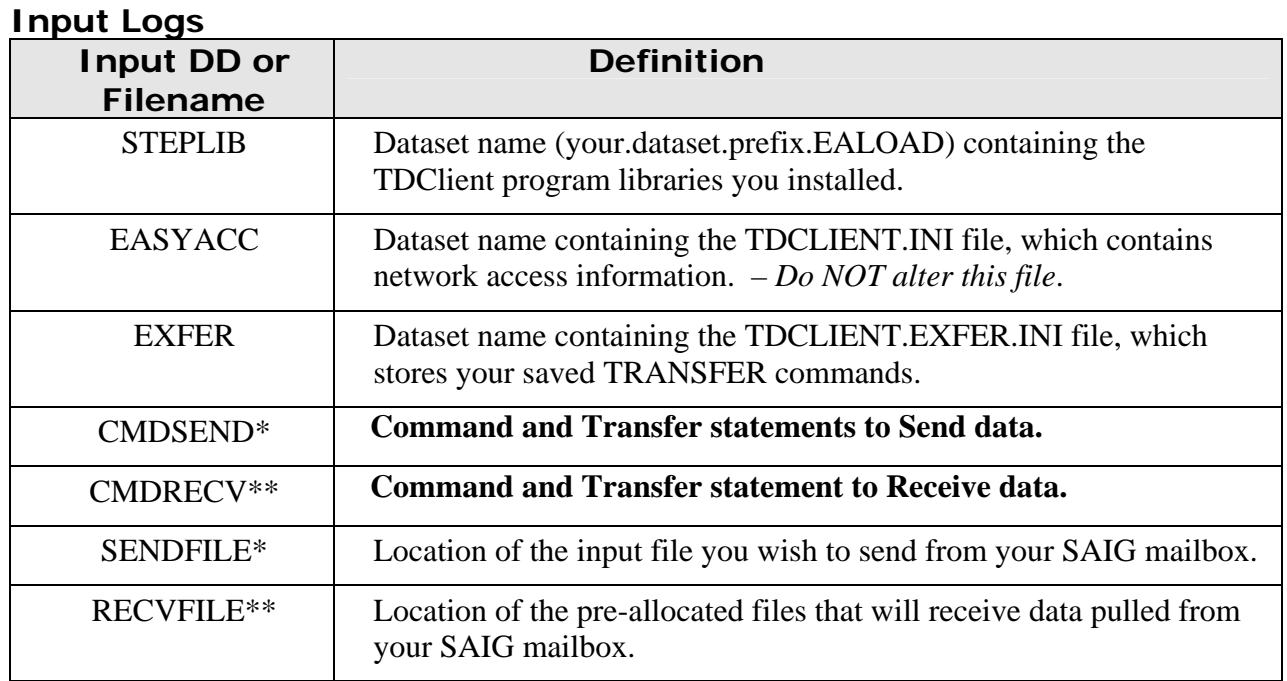

**\* Used only on Send Transmissions** 

**\*\* Used only on Receive Transmissions** 

#### **Temporary Logs**

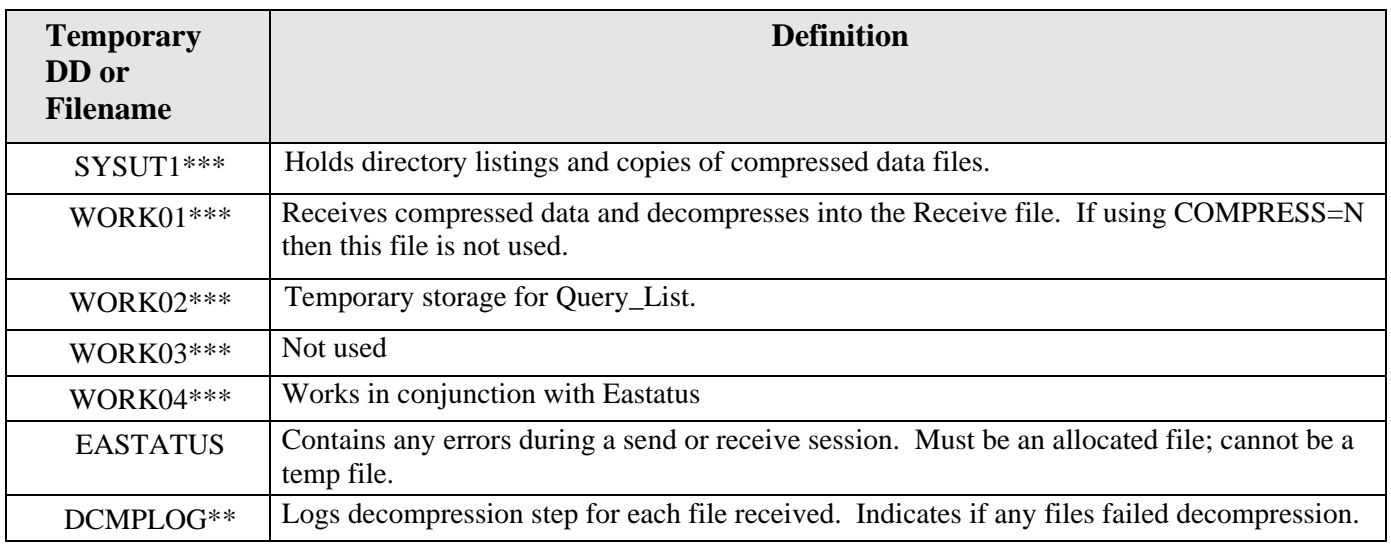

#### **Output Logs**

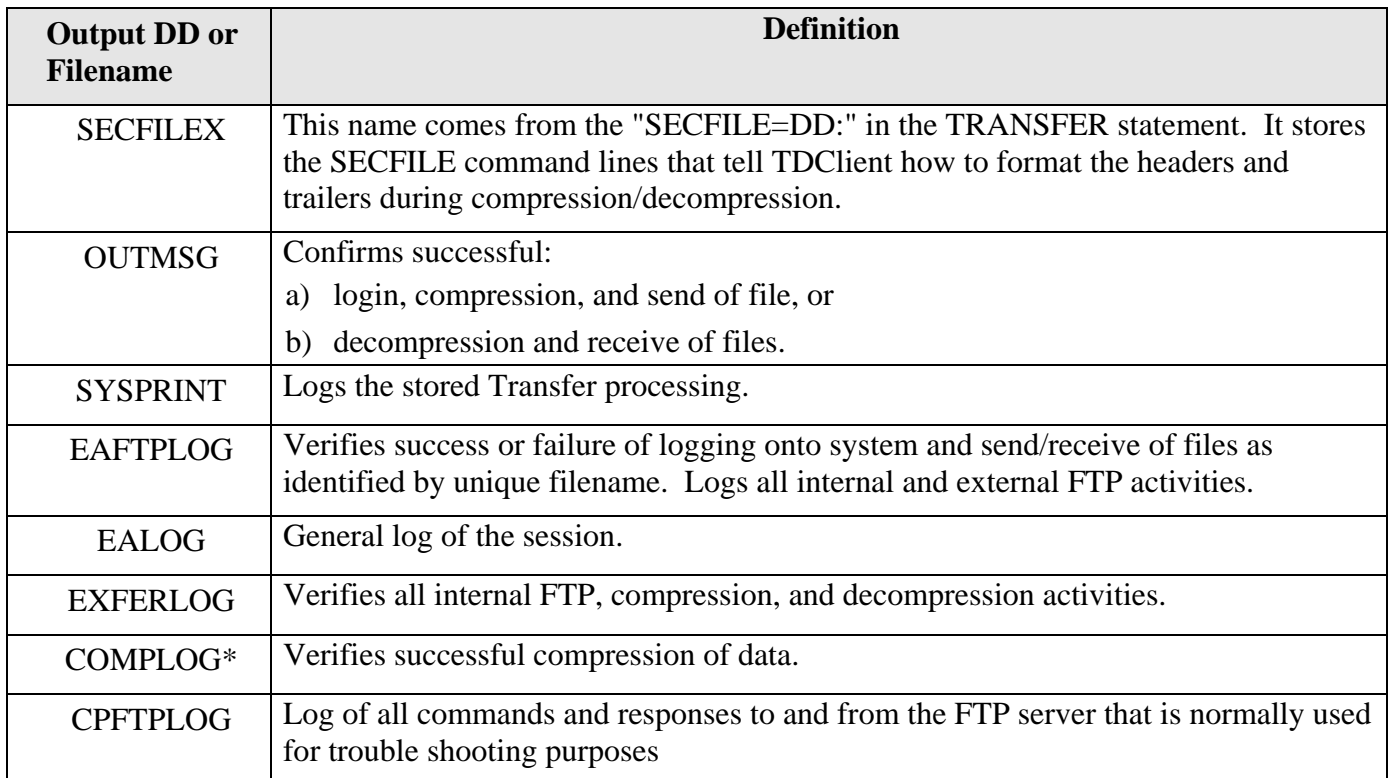

**\* Used only on Send Transmissions** 

**\*\* Used only on Receive Transmissions** 

**\*\*\* Temporary work files required by the TDClient software. They may be defined as temporary** 

**files with the following parameters: LRECL= 8192, RECFM=VB, BLKSIZE=0.**

#### **Figure 4-10: Transfer Command Line Keywords for Receiving Data**

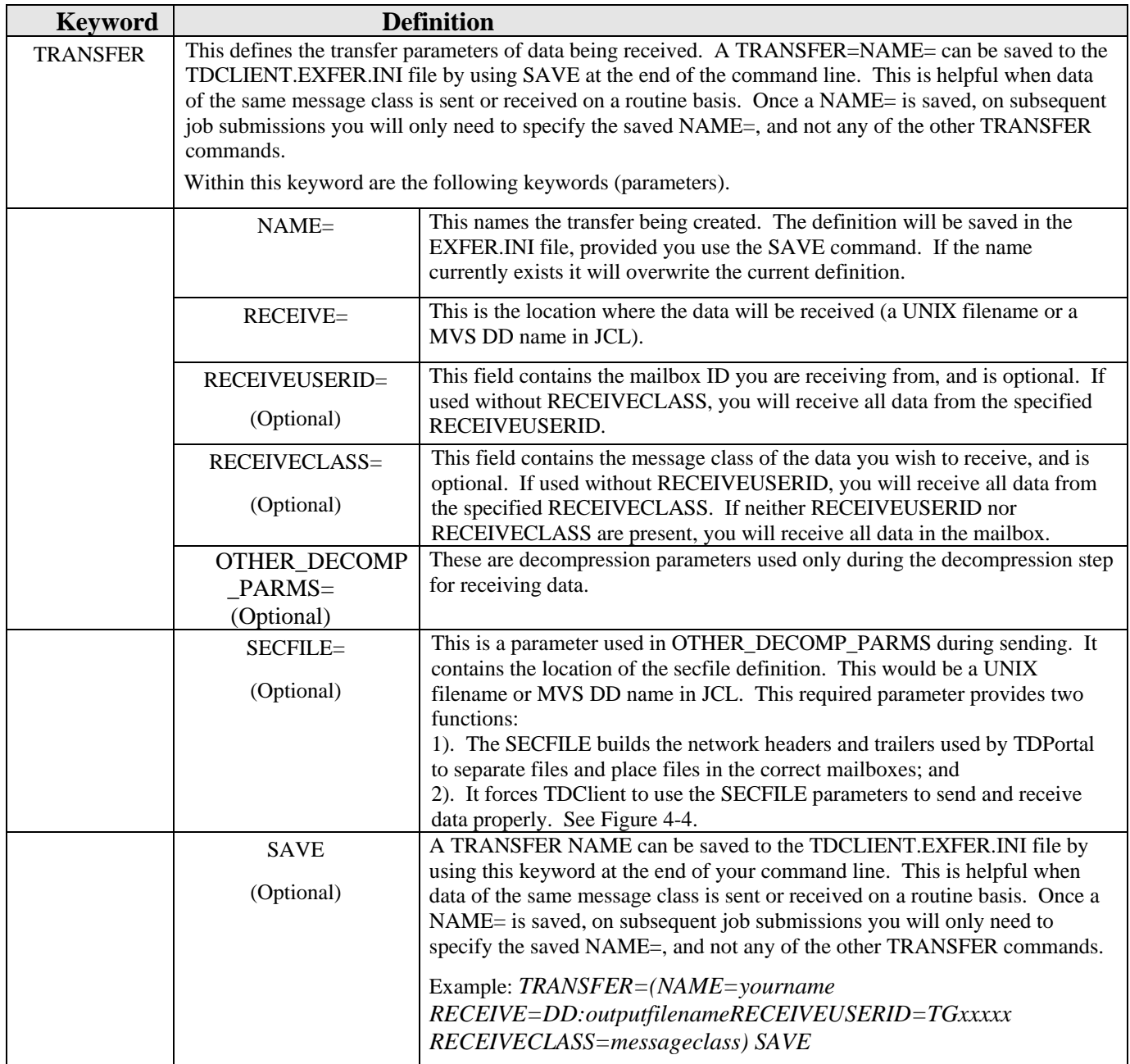

**Note:** The TDCLIENT. INI file has the default set to CASE= (blank, to send the case sensitive data to the server unchanged.) You can override the default in your Transfer command line by using CASE=L (to overwrite the password in lower case format) or CASE= U (to convert and send network and transfer statement values to the server in upper-case format.) This affects the password field only.

#### **Figure 4-11: Example Network and Transfer Command Lines for Receiving a Specific Message Class from a Specific Sender (the RECEIVEUSERID)**

NETWORK=SAIGPORTAL FTPUSERID=TGxxxxx FTPPASSWD=password RESET TRANSFER=(NAME=yourname RECEIVE=DD:outputfilename RECEIVEUSERID=TGxxxxx RECEIVECLASS=messageclass)

You can modify the commands in many different ways, depending on what data you wish to receive. To receive all files of a given message class, specify that message class (EAPS02OP, for example) in the RECEIVECLASS command, but do not include the RECEIVEUSERID command.

- To receive all files from a given sender, specify the RECEIVEUSERID, but do not include the RECEIVECLASS command.
- To receive all files in the mailbox, do not include either the RECEIVEUSERID or RECEIVECLASS.
- To receive files of two separate message classes, issue two separate TRANSFER commands, each with separate RECEIVE=DDs or filenames.

#### **Note: See Appendices A and B for more information on use of the TRANSFER command to control the data you send or receive.**

- Appendix B, Example 7, gives an example of how to receive a batch and concatenate the optional O\*N01 header and O\*N99 trailer.
- Remember, when receiving files from your mailbox, files are received in the order of the query list option.
- Appendix B, Example 8, is an example of how to receive a file with decompression turned off during the TDClient Receive process.
- Appendix B, Example 9 is an example of how to decompress a file separately from TDClient if the file was received with decompression turned off.

#### **Figure 4-12: Example JCL to Receive Data**

```
//STEP0020 EXEC PGM=EA2KMVSC,REGION=4M,TIME=20,PARM='CMDFILE=DD:CMDRECV' 
//*<br>//STEPLIB
             DD DSN=your.dataset.prefix.EALOAD, DISP=SHR
//*<br>//EASYACC
             //EASYACC DD DSN=your.dataset.prefix.TDCLIENT.INI,DISP=SHR 
//*<br>//EXFER
             //EXFER DD DSN=your.dataset.prefix.EASYACC.EXFER.INI,DISP=SHR 
//*//CMDRECV DD * 
NETWORK=SAIGPORTAL FTPUSERID=TGxxxxx FTPPASSWD=xxxxxxxx RESET 
TRANSFER=(NAME=xxxxxxxx RECEIVE=DD:RECVFLE 
    RECEIVEUSERID=TGxxxxx RECEIVECLASS=messageclass)
//*<br>//RECVFLE
             DD DSN=your.dataset.receive.file,
// DISP=(MOD,CATLG),UNIT=SYSDA, 
                 // DCB=(LRECL=nnnn,BLKSIZE=nnnnn,RECFM=FB), 
// SPACE=(CYL,(nn,nn)) 
//*<br>//SYSUT1
          DD DISP=NEW,UNIT=SYSDA,SPACE=(TRK,(5,5)),
// LRECL=8192,BLKSIZE=0,RECFM=VB 
          DD DISP=NEW,UNIT=SYSDA, SPACE=(TRK,(5,5)),
// LRECL=8192,BLKSIZE=0,RECFM=VB 
//WORK02 DD DISP=NEW,UNIT=SYSDA,SPACE=(TRK,(5,5)),<br>// LRECL=8192,BLKSIZE=0,RECFM=VB
)<br>//WORK03 DD DISP=NEW,UNIT=SYSDA,SPACE=(TRK,(5,5)),<br>// LRECL=8192,BLKSIZE=0,RECFM=VB
// LRECL=8192,BLKSIZE=0,RECFM=VB //WORK04 DD DISP=NEW,UNIT=SYSDA,SPACE=(TRK,(5,5)), 
                LRECL=8192, BLKSIZE=0, RECFM=VB
//EASTATUS DD DSN=your.dataset.prefix.EASTATUS, 
                 DISP=(NEW, CATLG), \overline{UNIT}=SYSDA, SPACE= (CYL, (5,5)),
                 LRECL=8192, BLKSIZE=0, RECFM=VB
//* 
//DCMPLOG DD SYSOUT=* 
//*<br>//OUTMSG
             DD SYSOUT=*
//* 
//SYSPRINT DD SYSOUT=* 
7^{1*}//EAFTPLOG DD SYSOUT=* 
//*<br>//EALOG
             DD SYSOUT=*
//* 
//EXFERLOG DD SYSOUT=* 
//* 
//CPFTPLOG DD SYSOUT=* 
//*
```
\**Note:* Insert your own dataset names and TG numbers. When defining the receive file dataset, make sure you have sufficient space allocated and that the record length matches the file you are receiving.

#### **Figure 4-13: Example UNIX Script to Receive Data**

```
ea2khp10c network=saiqportal ftpuserid=TGxxxxx ftppasswd=xxxxxxxx reset
"transfer=(name=yourname \ 
    receive=./path/to/the/file/to/receive.txt \ 
    receiveuserid=TGxxxxx \ 
    receiveclass=xxxxxxxx)"
```
*Note*: Backslashes are being used at the end of each line for line continuation. Double quotes or no quotes may be used in command lines that use the backslashes for line continuation. Do not use single quotes. You can have more than one "transfer=( DATA)" line to transmit multiple files.

#### **Figure 4-14: Example AS/400 Commands to Receive Data**

```
crtpf file(ea148lib/ncsrecv) rcdlen(80) filetype(*src) 
*************** Beginning 
NETWORK=NCSPORTAL 
FTPUSERID=TGxxxxx 
FTPPASSWD=PASSWORD RESET 
TRANSFER=(NAME=yourname 
RECEIVE=EA148LIB/RECEIVE 
RECEIVECLASS=messageclass) 
****************** End o
```
*Note:* When receiving a file, the receive file must already exist.

crtpf file(ea148lib/receive) rcdlen(80) filetype(\*src)

## **Query List & Audit Log**

The QUERY\_LIST command is used outside of the Transfer statement and supersedes any commands used in the Transfer statement. You may use related keywords, QUERY\_FILE= and QUERY\_STATUS= to control aspects of this query.

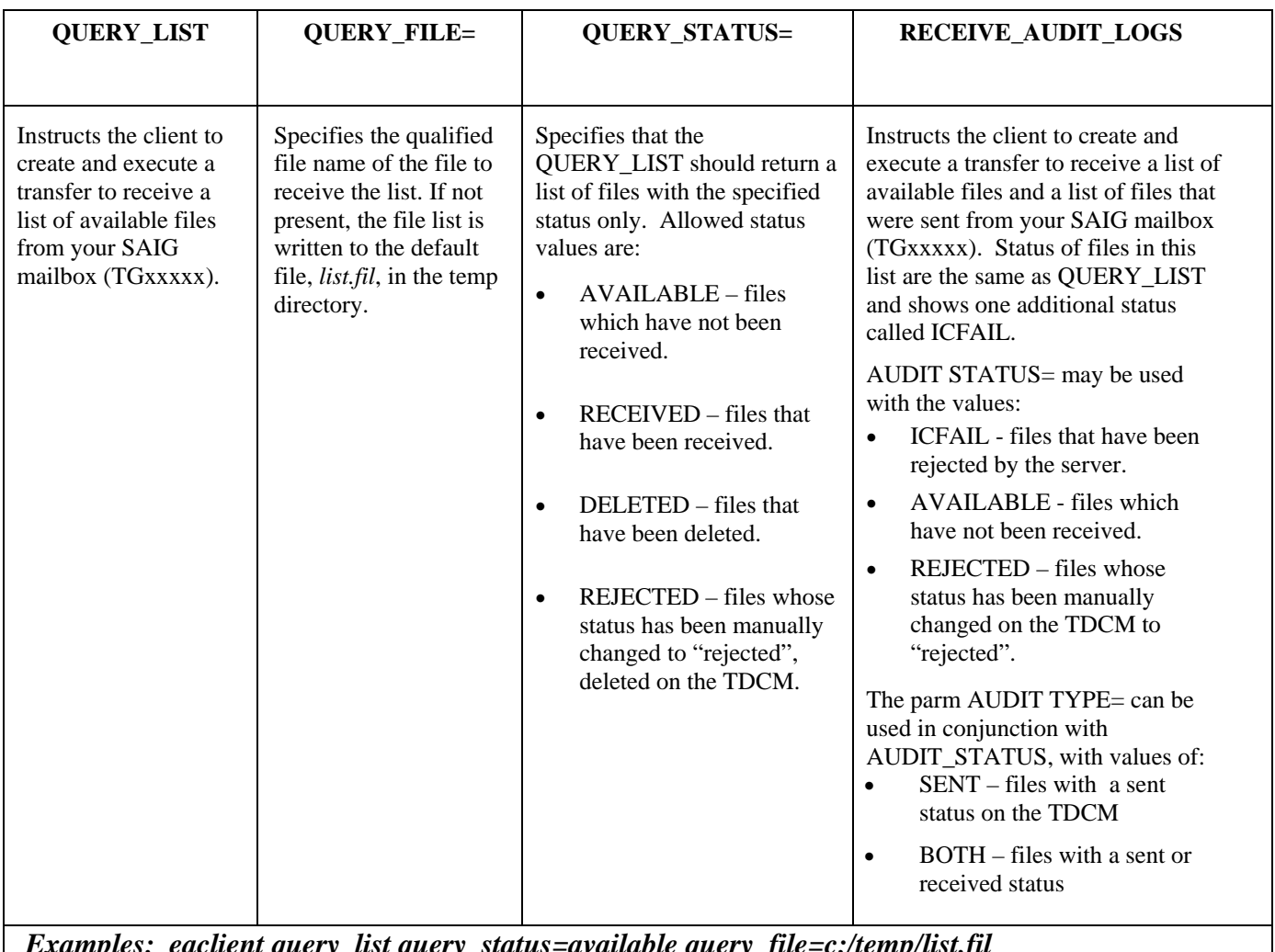

*Examples: eaclient query\_list query\_status=available query\_file=c:/temp/list.fil Or eaclient receive\_audit\_logs* 

#### **Query List and Audit Log (Continued)**

#### **Example of query list record:**

2K.01.43\TG50000\TG40000\SARA03OP\U\4.42o.01\O\*N05TG54000 ,CLS=SARA03OP,BAT=#E300000020020315000000,NCT=00000\DD:SENDFILE\2.03 0\ASCCRLFILOTH\29501\TG40000\29501176151633026581\20010625151607\1\1523\\A\**RECEIVE**  $D\$ 20010627153549\0\\\\\\50\50\

*Note:* This is one record of data in a sequential file and each field is delimited with a backslash.

*See Figure 4-16 on the next page for specific field names and descriptions.*

### **Query List and Audit Log (Continued)**

The following is *an explanation of each field* of the LIST.FIL file created by TDClient when performing a QUERY\_LIST (mailbox list) on the SAIGPORTAL. Each field is separated by a backslash "\".

*Note:* **Refer to Appendix B for transmitting by Unique file name.** 

#### **Figure 4-16: Description of Fields for a Query or Audit List**

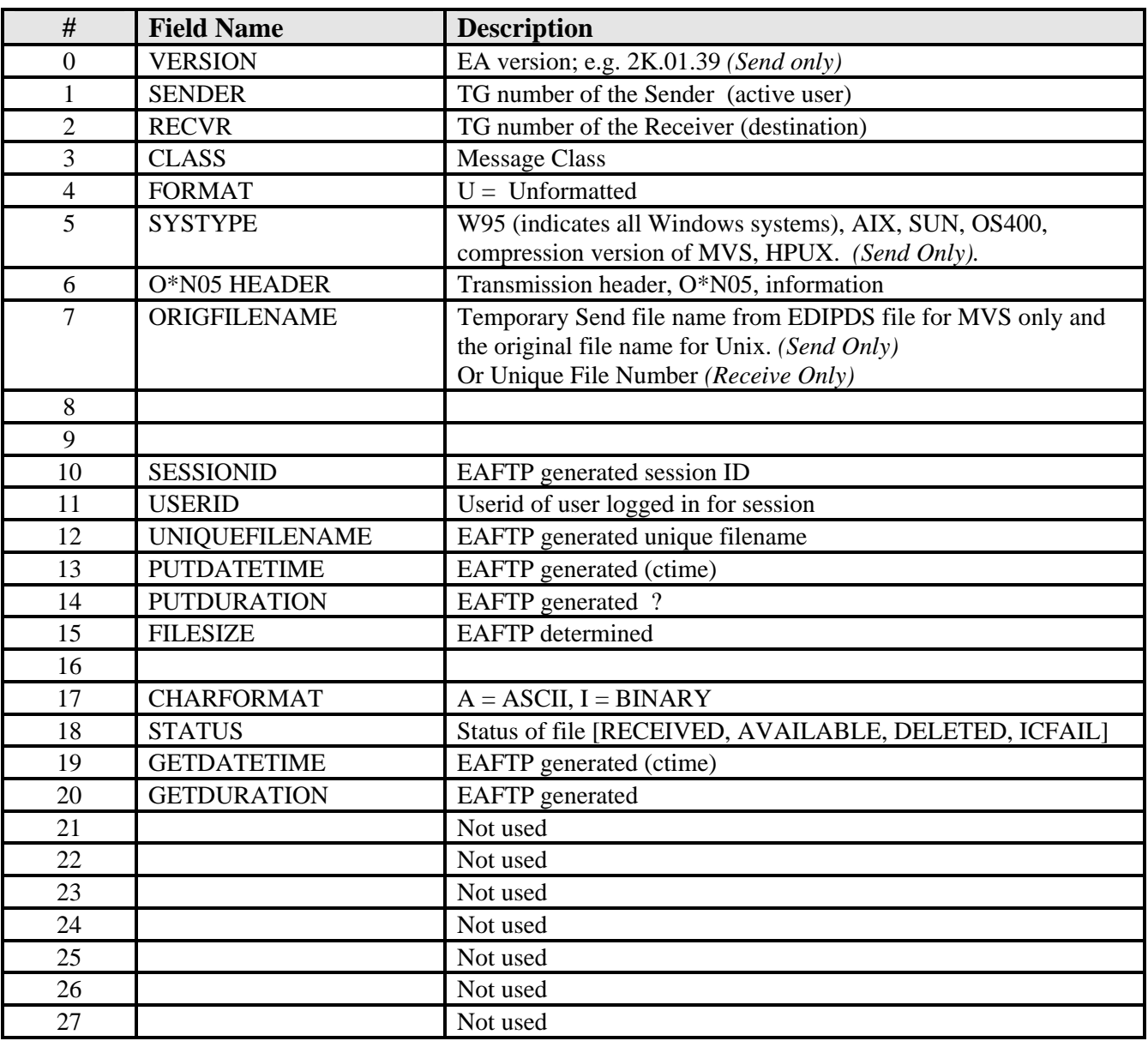

#### **Figure 4-17: Example Query List JCL**

//STEP0020 EXEC PGM=EA2KMVSC,REGION=4M,TIME=100, // PARM='CMDFILE=DD:CMDRECV'<br>//STEPLIB DD DSN=**your.dataset.prefi** //STEPLIB DD DSN=**your.dataset.prefix.**EALOAD,DISP=SHR //EASYACC DD DSN=**your.dataset.prefix.**TDCLIENT.INI,DISP=SHR //EXFER DD DSN=**your.dataset.prefix.**EXFER.INI,DISP=SHR //CMDRECV DD \* NETWORK=SAIGPORTAL FTPUSERID=TGxxxxx FTPPASSWD=password RESET **QUERY\_LIST QUERY\_STATUS=AVAILABLE QUERY\_FILE=DD:QUERY** //\*<br>//QUERY //QUERY DD DSN=**your.dataset.name.**QUERY.LIST, DISP=(NEW, CATLG), UNIT=SYSDA, // DCB=(LRECL=700,BLKSIZE=7000,RECFM=FB), // SPACE=(CYL,(30,13)),RETPD=6<br>//SYSUT1 DD DISP=NEW,UNIT=SYSDA,SPACE=( DD DISP=NEW, UNIT=SYSDA, SPACE=(CYL, (5,5)), // LRECL=8192, BLKSIZE=0, RECFM=V<br>//WORK01 DD DISP=NEW, UNIT=SYSDA, SPACE=(C) DD DISP=NEW,UNIT=SYSDA, SPACE=(CYL, (5,5)), // LRECL=8192,BLKSIZE=0,RECFM=VB DD DISP=NEW, UNIT=SYSDA, SPACE=(CYL, (5,5)), // LRECL=8192,BLKSIZE=0,RECFM=VB DD DISP=NEW,UNIT=SYSDA, SPACE=(CYL, (5,5)), // LRECL=8192,BLKSIZE=0,RECFM=VB DD DISP=NEW, UNIT=SYSDA, SPACE=(CYL, (5,5)), // LRECL=8192,BLKSIZE=0,RECFM=VB //EASTATUS DD DSN=**your.dataset.prefix.**EASTATUS, // DISP=(NEW, CATLG), UNIT=SYSDA, SPACE=(CYL, (5,5)), // LRECL=8192,BLKSIZE=0,RECFM=VB,RETPD=6 DD SYSOUT= //SYSPRINT DD SYSOUT=\* //EAFTPLOG DD SYSOUT=\* //EALOG DD SYSOUT=\* //EXFERLOG DD SYSOUT=\*

#### **Figure 4-18: Example RECEIVE\_AUDIT\_LOGS**

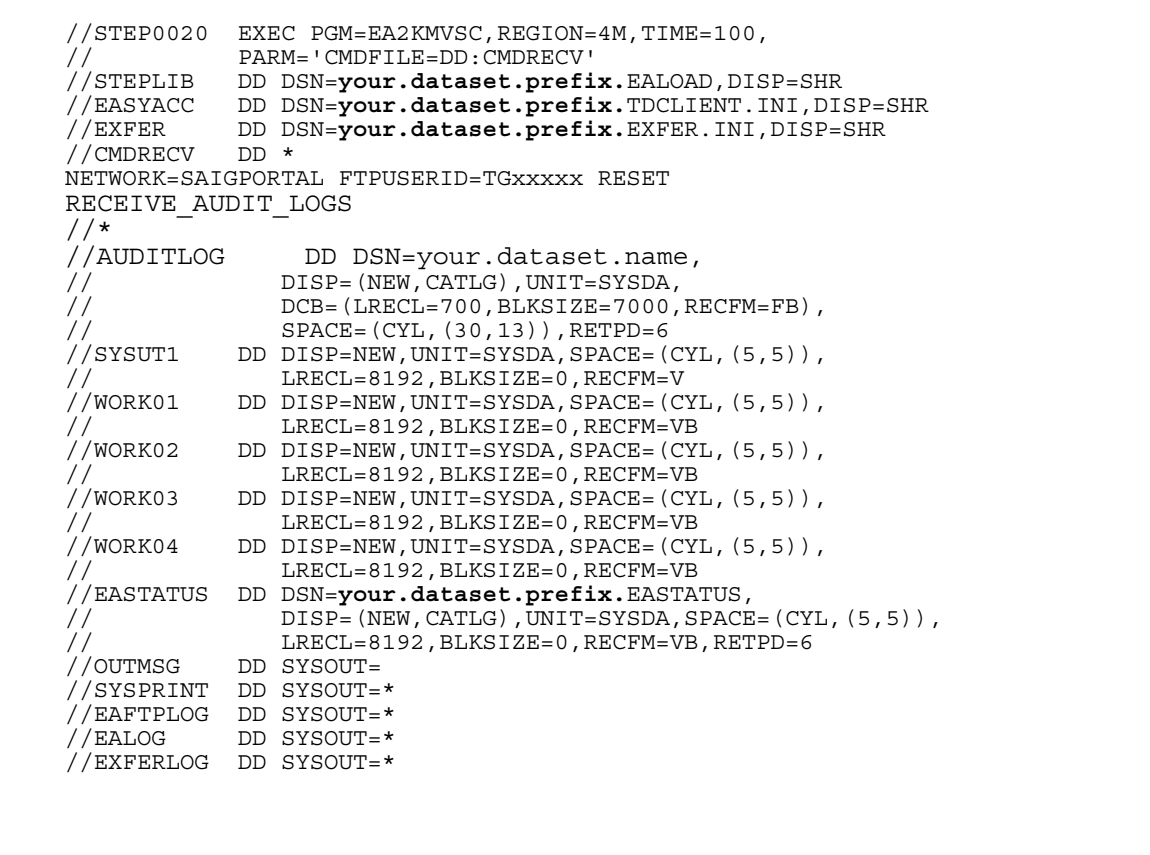

*Note:* Instead of issuing a file name for RECEIVE\_AUDIT\_LOGS, you will create a DD name called AUDITLOG. The TDClient client is programmed to look for a dataset name called AUDITLOG.

## **File and Transmission Header & Trailer Record Layouts**

The use of *O\*N05 and O\*N95 header and trailer records is required. O\*N01 and O\*N99 header and trailer records that were previously required in GEIS are optional*. The File Header record (O\*N01) identifies the beginning of the transmission. The File Trailer record  $(O*N99)$  identifies the end of the transmission. Transmission Header  $(O*N05)$  and Transmission Trailer (O\*N95) records wrap the input data for each destination mailbox and message class. Thus, each transmission will contain a minimum of one header and one trailer record for send files. Please refer to Appendix B, Example 7, to add the optional O\*N01 and O\*N99 to the receive files.

The first record in the file is the Transmission Header ('O\*N05') record. Your data follows the Transmission Header and after your data the Transmission Trailer ('O\*N95') record follows. Transmission Header and Transmission Trailer records identify the input data for each destination mailbox and message class. Figure 4-19 shows two batches of data being sent to TGxxxxx for a message class of MSGCLASS.

#### **Figure 4-19: Data File Transmission Headers & Trailers**

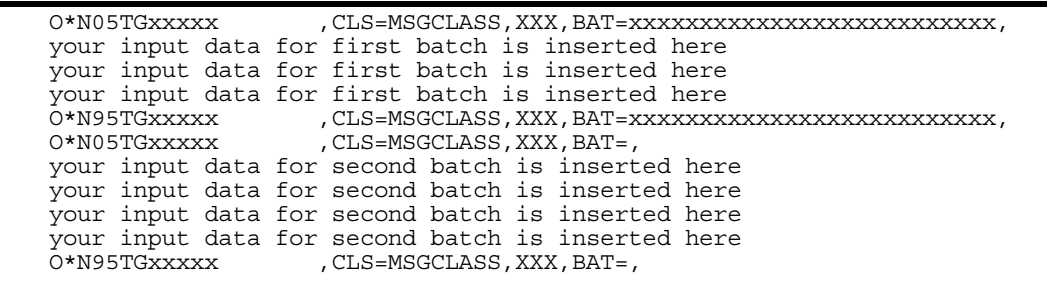

*Note: These are examples only and may require customization at your site.*

#### **File and Transmission Header & Trailer Record Layouts (Continued)**

#### *Use of the O\*N01 and O\*N99 records are not recommended:*

- *Record Identifier:* Use O\*N01 for File Header; use O\*N99 for File Trailer. *(OPTIONAL)*
- *File Type:* Specifies the code for the data type; 73 should always be used for compressed data.

#### **Figure 4-20: File Header (O\*N01) & Trailer Record (O\*N99) Layouts (Optional)**

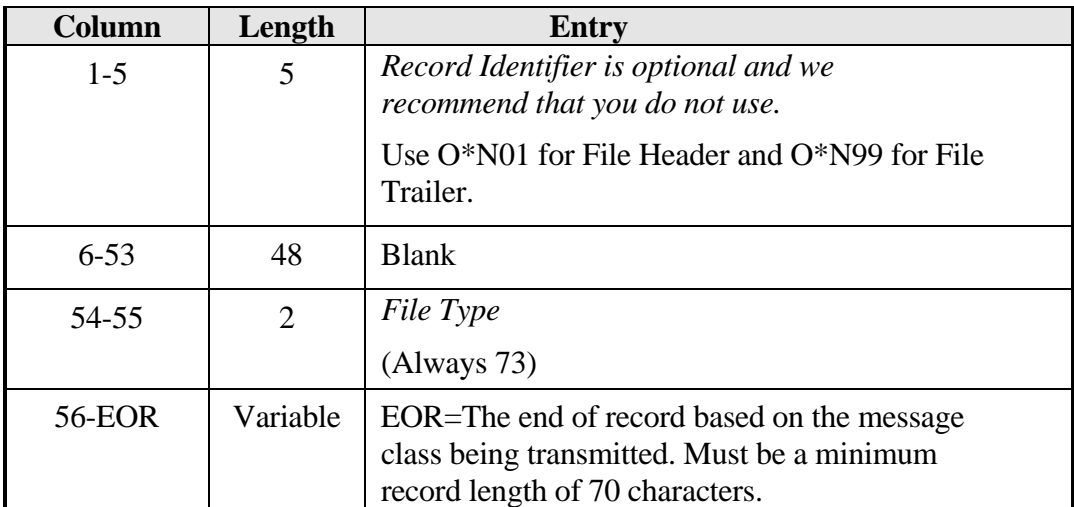

*Note:* **All header and trailer records are required to be a minimum record length of 70 characters.** 

#### **File and Transmission Header & Trailer Record Layouts (Continued)**

#### **Transmission Header (O\*N05) & Trailer Record (O\*N95) Layouts (Required)**

The Transmission Header record identifies the beginning of a group of input data records destined for a SAIG mailbox. The Transmission Trailer record identifies the end of this group of records. See Figure 4-21 for the required record layout of the Transmission Headers and Trailers.

The Transmission Header and Transmission Trailer records require these substitutions:

- *Record Identifier:* Use O\*N05 for Transmission Header; use O\*N95 for Transmission Trailer.
- *Destination Mailbox ID*: The Mailbox ID of who is to receive the data when you are sending; or the Mailbox ID of the sender when you are receiving. See applicationspecific guides and references for the correct destination mailbox for each message class.
- *CLS=Message Class*: The Message Class of the data you are sending. An eightcharacter label assigned to a particular type of data by the application system.
- *BAT*=,: The Batch ID or Document ID for the batch you are sending. The parameter "BAT=" and the ending comma is required. (i.e., "BAT=," or if you choose to populate this field with the ID then use up to 50 characters; "BAT=#D300018620030816120145," or "BAT=2003-10- 21T16:40:19.3092722120,")

#### **File and Transmission Header & Trailer Record Layouts (Continued)**

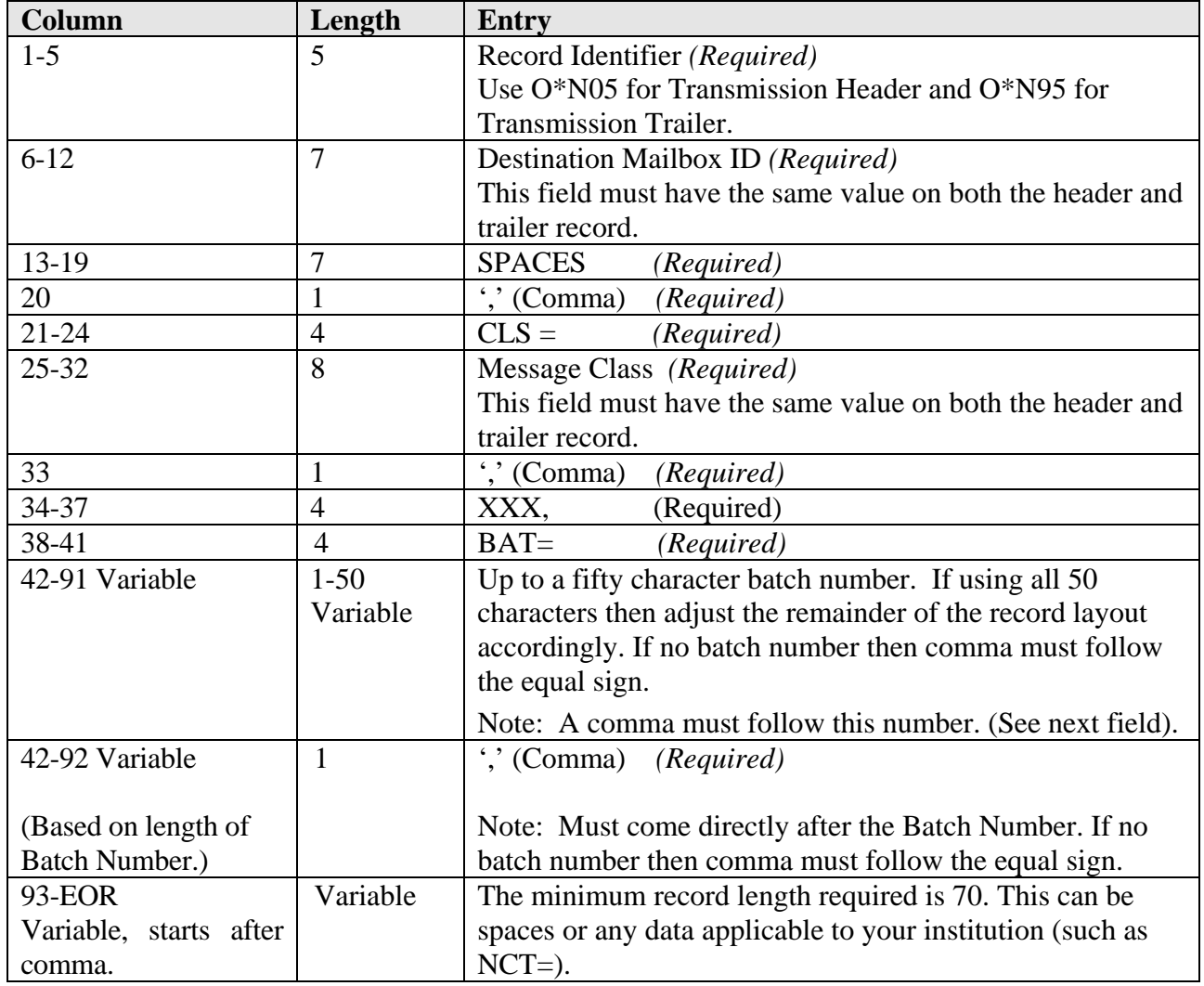

#### **Figure 4-21: Transmission Header & Trailer Record Layouts**

The Transmission Header and Trailer records described above must be used with all data. Except for the Record Identifier in positions 1-5, both the **O\*N05 and O\*N95 records must match exactly from position 6 through the end of the batch number comma that starts in position 43+.** 

*Note*: All header and trailer records are required to be a minimum record length of 70 characters.

- 1) Sending multiple batches of data in one file requires that you have multiple sets of  $O*NO5$  and  $O*NO5$  transmission headers and trailers around each batch within the file. You must use the  $O^*N05TGxxxxxx$  in the header and  $O^*N95TGxxxxxx$  in the trailer to specify the destination point for each batch of data. See Chapter 4, *Header and Trailer Record Layouts*, for specifics.
- 2) Since FTPPASSWD is stored in the TDClient.INI file in encrypted format, it is not necessary to hardcode your password in all of your scripts and/or JCL. See chapter 3 for recommendation to change your password.

#### *Note:* **These are examples only and may require customization at your site.**

**Example 1:** Sample of multiple Transfer statements to send multiple batches in one file. You must specify a corresponding input file for each Transfer statement.

```
NETWORK=SAIGPORTAL FTPUSERID=TGxxxxx RESET 
TRANSFER=(NAME=name1 SENDUSERID=TGxxxxx SEND=DD:FILENAM1
   OTHER_COMP_PARMS='SECFILE=DD:SECFILEX') 
TRANSFER=(NAME=name2 SENDUSERID=TGxxxxx SEND=DD:FILENAM2 
   OTHER_COMP_PARMS='SECFILE=DD:SECFILEX')
```
*See Example 2 on the next page.* 

**Example 2:** Sample JCL to compress a file prior to the TDClient step. See example 3 to send the compressed file with compression turned off in TDClient.

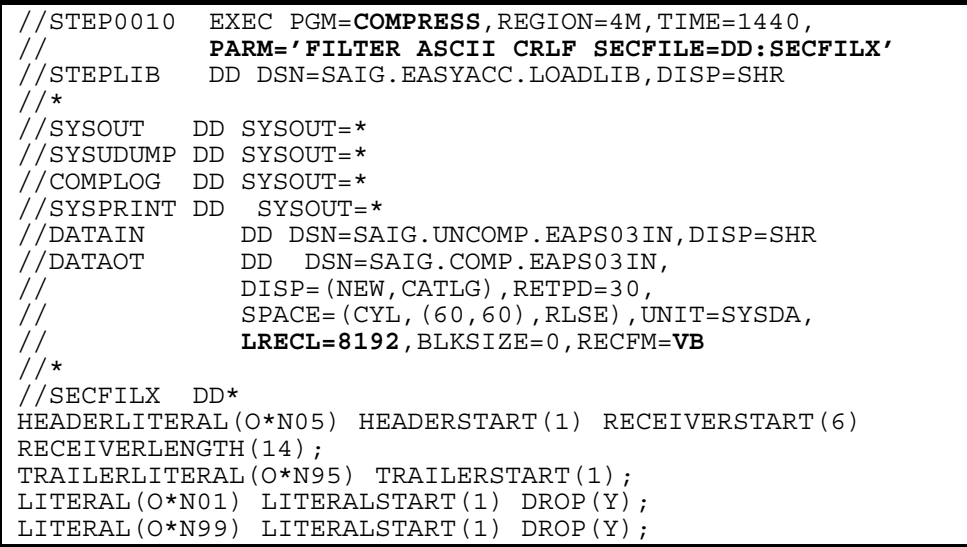

**Example 3:** Sample JCL to send a compressed file with compression turned off in the TDClient step. See example 2, above, to compress a file prior to the TDClient step.

```
//STEP0020 EXEC PGM=EA2KMVSC,REGION=4M,TIME=1440,<br>// PARM='CMDFILE=DD:CMDSEND'
            // PARM='CMDFILE=DD:CMDSEND' 
//STEPLIB DD DSN=SAIG.EASYACC.LOADLIB,DISP=SHR 
//* 
//EASYACC DD DSN=SAIG.TDCLIENT.INI,DISP=SHR 
//* 
//EXFER DD DSN=SAIG.EASYACC.EXFER.INI,DISP=SHR 
//* 
//CMDSEND DD * 
NETWORK=SAIGPORTAL FTPUSERID=TGxxxxx RESET 
TRANSFER=(NAME=comp SENDUSERID=TGxxxxx SEND=DD:SENDFILE COMPRESS=N) 
//* 
//SENDFILE DD DSN=SAIG.D110501.FILTER,DISP=SHR 
//* 
//WORK04 DD DISP=NEW,UNIT=SYSDA,SPACE=(CYL,(5,5)), 
// LRECL=8192,BLKSIZE=0,RECFM=VB 
//EASTATUS DD DSN=SAIG.EASTATUS,<br>// DISP=(NEW,DELETE),
              // DISP=(NEW,DELETE),UNIT=SYSDA,SPACE=(CYL,(5,5)), 
// LRECL=8192,BLKSIZE=0,RECFM=VB,RETPD=60 
//OUTMSG DD SYSOUT=* 
//SYSPRINT DD SYSOUT=* 
//EAFTPLOG DD SYSOUT=* 
//CPFTPLOG DD SYSOUT=*
```
**Example 4:** Sample JCL to pre-define files required by TDClient prior to sending.

//\*\*\*\*\*\*\*\*\*\*\*\*\*\*\*\*\*\*\*\*\*\*\*\*\*\*\*\*\*\*\*\*\*\*\*\*\*\*\*\*\*\*\*\*\*\*\*\*\*\*\*\*\*\*\*\*\*\*\*\*\*\*\*\*\*\*\*\*\*\*\*\*\*\*\*\*\*\* Run IEBGENER to create your SYSUT1 file //\*\*\*\*\*\*\*\*\*\*\*\*\*\*\*\*\*\*\*\*\*\*\*\*\*\*\*\*\*\*\*\*\*\*\*\*\*\*\*\*\*\*\*\*\*\*\*\*\*\*\*\*\*\*\*\*\*\*\*\*\*\*\*\*\*\*\*\*\*\*\*\*\*\*\*\*\*\* //SYSUT1 EXEC PGM=IEBGENER //SYSUT1 DD DUMMY //SYSUT2 DD DSN=**your.dataset.SYSUT1.file**, // DISP=(NEW,CATLG),UNIT=SYSDA, // DCB=(LRECL=8192,BLKSIZE=0,RECFM=VB), // SPACE=(TRK,(5**,**5)) //SYSIN DD DUMMY //\*\*\*\*\*\*\*\*\*\*\*\*\*\*\*\*\*\*\*\*\*\*\*\*\*\*\*\*\*\*\*\*\*\*\*\*\*\*\*\*\*\*\*\*\*\*\*\*\*\*\*\*\*\*\*\*\*\*\*\*\*\*\*\*\*\*\*\*\*\*\*\*\*\*\*\*\*\*  $1/$ \* Run IEBGENER to create your SYSUT2 file //\*\*\*\*\*\*\*\*\*\*\*\*\*\*\*\*\*\*\*\*\*\*\*\*\*\*\*\*\*\*\*\*\*\*\*\*\*\*\*\*\*\*\*\*\*\*\*\*\*\*\*\*\*\*\*\*\*\*\*\*\*\*\*\*\*\*\*\*\*\*\*\*\*\*\*\*\*\* //SYSUT2 EXEC PGM=IEBGENER //SYSUT1 DD DUMMY //SYSUT2 DD DSN=**your.dataset.SYSUT2.file**, // DISP=(NEW,CATLG),UNIT=SYSDA, // DCB=(LRECL=8192,BLKSIZE=0,RECFM=VB), *SPACE=*(TRK,(5,5))<br>DUMMY //SYSIN DD DUMMY //\*\*\*\*\*\*\*\*\*\*\*\*\*\*\*\*\*\*\*\*\*\*\*\*\*\*\*\*\*\*\*\*\*\*\*\*\*\*\*\*\*\*\*\*\*\*\*\*\*\*\*\*\*\*\*\*\*\*\*\*\*\*\*\*\*\*\*\*\*\*\*\*\*\*\*\*\*\*  $\frac{1}{100}$   $\frac{1}{100}$  Run IEBGENER to create your WORK01 file  $\frac{1}{100}$ //\*\*\*\*\*\*\*\*\*\*\*\*\*\*\*\*\*\*\*\*\*\*\*\*\*\*\*\*\*\*\*\*\*\*\*\*\*\*\*\*\*\*\*\*\*\*\*\*\*\*\*\*\*\*\*\*\*\*\*\*\*\*\*\*\*\*\*\*\*\*\*\*\*\*\*\*\*\* //WORK01 EXEC PGM=IEBGENER //SYSUT1 DD DUMMY //SYSUT2 DD DSN=**your.dataset.WORK01.file**, // DISP=(NEW,CATLG),UNIT=SYSDA, // DCB=(LRECL=8192, BLKSIZE=0, RECFM=VB),<br>SPACE=(TRK, (5,5)) SPACE=(TRK,(5**,**5))<br>DUMMY //<br>//SYSIN DD //\*\*\*\*\*\*\*\*\*\*\*\*\*\*\*\*\*\*\*\*\*\*\*\*\*\*\*\*\*\*\*\*\*\*\*\*\*\*\*\*\*\*\*\*\*\*\*\*\*\*\*\*\*\*\*\*\*\*\*\*\*\*\*\*\*\*\*\*\*\*\*\*\*\*\*\*\*\* //\* Run IEBGENER to create your WORK02 file \* //\*\*\*\*\*\*\*\*\*\*\*\*\*\*\*\*\*\*\*\*\*\*\*\*\*\*\*\*\*\*\*\*\*\*\*\*\*\*\*\*\*\*\*\*\*\*\*\*\*\*\*\*\*\*\*\*\*\*\*\*\*\*\*\*\*\*\*\*\*\*\*\*\*\*\*\*\*\* //WORK02 EXEC PGM=IEBGENER<br>//SYSUT1 DD DUMMY //SYSUT1 DD DUMMY //SYSUT2 DD DSN=**your.dataset.WORK02.file**, DISP=(NEW, CATLG), UNIT=SYSDA,

**Example 4:** Sample JCL to pre-define files required by TDClient prior to sending (Continued)

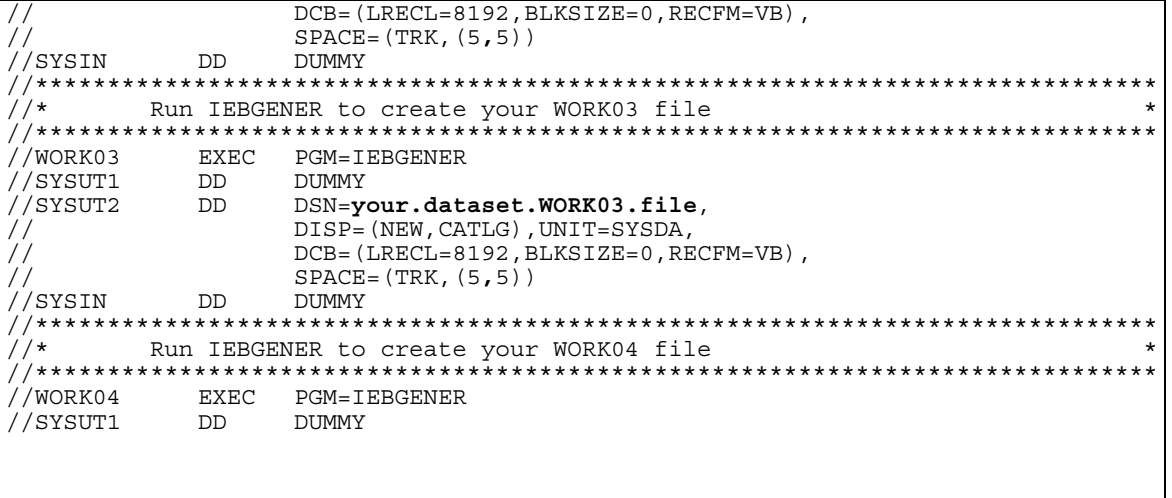

**Example 4:** Sample JCL to pre-define files required by TDClient prior to sending (Continued)

//SYSUT2 DD DSN=**your.dataset.WORK04.file**, // DISP=(NEW, CATLG), UNIT=SYSDA, // DCB=(LRECL=8192, BLKSIZE=0, RECFM=VB),<br>
SPACE=(TRK, (5,5)) // SPACE=(TRK,(5**,**5)) //SYSIN DD DUMMY //\*\*\*\*\*\*\*\*\*\*\*\*\*\*\*\*\*\*\*\*\*\*\*\*\*\*\*\*\*\*\*\*\*\*\*\*\*\*\*\*\*\*\*\*\*\*\*\*\*\*\*\*\*\*\*\*\*\*\*\*\*\*\*\*\*\*\*\*\*\*\*\*\*\*\*\*\*\*  $1/$ \* Run IEBGENER to create your EASTATUS file //\*\*\*\*\*\*\*\*\*\*\*\*\*\*\*\*\*\*\*\*\*\*\*\*\*\*\*\*\*\*\*\*\*\*\*\*\*\*\*\*\*\*\*\*\*\*\*\*\*\*\*\*\*\*\*\*\*\*\*\*\*\*\*\*\*\*\*\*\*\*\*\*\*\*\*\*\*\* //EASTATUS EXEC PGM=IEBGENER //SYSUT1 DD DUMMY DSN=your.dataset.EASTATUS.file, // DISP=(NEW,CATLG),UNIT=SYSDA, // DCB=(LRECL=8192, BLKSIZE=0, RECFM=VB),<br>// SPACE=(CYL, (5,5)) // SPACE=(CYL,(5**,**5)) //SYSIN DD DUMMY<br>//\*\*\*\*\*\*\*\*\*\*\*\*\*\*\*\*\*\*\*\*\*\*\* //\*\*\*\*\*\*\*\*\*\*\*\*\*\*\*\*\*\*\*\*\*\*\*\*\*\*\*\*\*\*\*\*\*\*\*\*\*\*\*\*\*\*\*\*\*\*\*\*\*\*\*\*\*\*\*\*\*\*\*\*\*\*\*\*\*\*\*\*\*\*\*\*\*\*\*\*\*\* Run EA2KMVSC To Send //\*\*\*\*\*\*\*\*\*\*\*\*\*\*\*\*\*\*\*\*\*\*\*\*\*\*\*\*\*\*\*\*\*\*\*\*\*\*\*\*\*\*\*\*\*\*\*\*\*\*\*\*\*\*\*\*\*\*\*\*\*\*\*\*\*\*\*\*\*\*\*\*\*\*\*\*\*\* //STEP0020 EXEC PGM=EA2KMVSC,REGION=4M,PARM='CMDFILE=DD:CMDSEND' //\*<br>//STEPLIB DD DSN=your.dataset.prefix.EALOAD, DISP=SHR //\*<br>//EASYACC DD DSN=your.dataset.prefix.TDCLIENT.INI,DISP=SHR //\*<br>//EXFER //EXFER DD DSN=**your.dataset.prefix**.TDCLIENT.EXFER.INI,DISP=SHR //\* //CMDSEND DD \* NETWORK=SAIGPORTAL FTPUSERID=TG**xxxxx** RESET TRANSFER=(NAME=**xxxxxxxx** SEND=DD:SENDFLE SENDUSERID=TG**xxxxx** OTHER\_COMP\_PARMS='SECFILE=DD:SECFILEX'**)** //\*<br>//SENDFLE //SENDFLE DD DSN=**your.dataset.SEND.file**,DISP=SHR DSN=your.dataset.SYSUT1.file, // DISP=(OLD,DELETE,DELETE) Í=== CAN KEEP DD DSN=your.dataset.SYSUT2.file, // DISP=(OLD,DELETE,DELETE) <=== CAN KEEP<br>//WORK01 DD DSN=**your.dataset.WORK01.file**, //WORK01 DD DSN=**your.dataset.WORK01.file**, // DISP=(OLD,DELETE,DELETE) <=== CAN KEEP<br>//WORK02 DD DSN=**your.dataset.WORK02.file**, DD DSN=your.dataset.WORK02.file, // DISP=(OLD,DELETE,DELETE) <=== CAN KEEP<br>//WORK03 DD DSN=**your.dataset.WORK03.file**, //WORK03 DD DSN=**your.dataset.WORK03.file**,  $\overline{f}/$   $\overline{f}$   $\overline{f}$   $\overline{$ 

**Example 4:** Sample JCL to pre-define files required by TDClient prior to sending (Continued)

//WORK04 DD DSN=**your.dataset.WORK04.file**, // DISP=(OLD,DELETE,DELETE) Í=== CAN KEEP //EASTATUS DD DSN=**your.dataset.EASTATUS.file**, //  $DISP = (OLD, DELETE, DELETE)$   $\leftarrow$  === CAN KEEP //SECFILEX DD \* SENDER(TG**xxxxx**); HEADERLITERAL(O\*N05) HEADERSTART(1) RECEIVERSTART(6) RECEIVERLENGTH(14) CLASSSTART(25) CLASSLENGTH(8); TRAILERLITERAL(O\*N95) TRAILERSTART(1); LITERAL(O\*N01) LITERALSTART(1) DROP(Y); LITERAL(O\*N99) LITERALSTART(1) DROP(Y); //\* //COMPLOG DD SYSOUT=\* DD SYSOUT=\* //SYSPRINT DD SYSOUT=\* //EAFTPLOG DD SYSOUT=\* //EALOG DD SYSOUT=\* //EXFERLOG DD SYSOUT=\* //CPFTPLOG DD SYSOUT=\* //\*

Since FTPPASSWD is stored in the TDClient.INI file in encrypted format, when you change your password, it is not necessary to hardcode your password in all of your scripts and/or JCL. See Chapter 3 for recommendation to change your password.

#### *Note: These are examples only and may require customization at your site.*

**Example 1**: Receive all data by specific sender ID: RECEIVEUSERID= the sender of the data being requested.

NETWORK=SAIGPORTAL FTPUSERID=TGxxxxx RESET TRANSFER=(NAME=name RECEIVE=DD:name **RECEIVEUSERID=TGxxxx**)

**Example 2:** Receive all data by specific message class: RECEIVECLASS= the message class of the data being requested.

NETWORK=SAIGPORTAL FTPUSERID=TGxxxxx RESET TRANSFER=(NAME=name RECEIVE=DD:name **RECEIVECLASS=messclass**)

**Example 3:** Receive all data in mailbox: Notice that RECEIVEUSERID= and RECEIVECLASS= have been removed .

NETWORK=SAIGPORTAL FTPUSERID=TGxxxxx RESET TRANSFER=(NAME=name RECEIVE=DD:name)

**Example 4:** Receive data by unique file name: RECEIVE\_SERVER\_FILE= the Unique Filename on TDCM or the Available status record within your Query List. (See Figure 4- 16)

NETWORK=SAIGPORTAL FTPUSERID=TGxxxxx RESET TRANSFER=(NAME=name RECEIVE=DD:name **RECEIVE\_SERVER\_FILE=xxxxxxxxxxxxxxxxxxxx)** 

**Example 5:** Delete data by unique file name: DELETE\_SERVER\_FILE= the Unique Filename on TDCM or the Available status record within your Query List. (See Figure 4- 16)

```
NETWORK=SAIGPORTAL FTPUSERID=TGxxxxx RESET 
TRANSFER=(NAME=name RECEIVE=DD:name 
      DELETE_SERVER_FILE=xxxxxxxxxxxxxxxxxxxxx)
```
**Example 6:** Receive multiple files by specific message class using multiple TRANSFER statements. Specify RECEIVECLASS= for the message class of the data being requested. You must specify a corresponding output file for each Transfer statement. We recommend that you specify the exact record length if receiving fixed block data.

```
NETWORK=SAIGPORTAL FTPUSERID=TGxxxxx RESET 
TRANSFER=(NAME=nam1 RECEIVE=DD:RECVFL1 
RECEIVECLASS=SARA02OP) TRANSFER=(NAME=nam2
RECEIVE=DD:RECVFL2 RECEIVECLASS=CORR02OP)
```
*Note: Example 7 is on the next page.*

**Example 7:** Concatenate the O\*N01 File Header and O\*N99 File Trailer records into your Receive data file using IEBGENER. Sample for users whose programs require the O\*N01 & O\*N99 records.

```
//STEP01 EXEC PGM=IEBGENER<br>//SYSPRINT DD SYSOUT=*
//SYSPRINT
//SYSUT1 DD DSN=your.dataset.prefix.IEBGEN01,DISP=SHR 
//SYSUT2 DD DSN=your.dataset.prefix.IEBGALL.RECV1, 
// DISP=(MOD, CATLG), UNIT=SYSDA,
// DCB=(LRECL=nnnn,BLKSIZE=nnnnn,RECFM=FB), 
// SPACE=(CYL,(n,n)) 
//SYSIN DD DUMMY 
//*//STEP02 EXEC PGM=EA2KMVSC,REGION=4M,PARM='CMDFILE=DD:CMDRECV' 
//*<br>//STEPLIB
           DD DSN=your.dataset.prefix.EALOAD, DISP=SHR
//*//EASYACC DD DSN=your.dataset.prefix.TDCLIENT.INI,DISP=SHR 
//*<br>//EXFER
           //EXFER DD DSN=your.dataset.prefix.TDCLIENT.EXFER.INI,DISP=SHR 
//* 
//CMDRECV DD * 
NETWORK=SAIGPORTAL FTPUSERID=TGxxxxx RESET 
TRANSFER=(NAME=name RECEIVE=DD:receive RECEIVEUSERID=TGxxxxx) //* 
           //receive DD DSN=your.dataset.prefix.IEBGALL.RECV1, 
// DISP=(MOD,CATLG),UNIT=SYSDA, 
// DCB=(LRECL=nnnn,BLKSIZE=nnnnn,RECFM=FB), 
// SPACE=(CYL,(nn,nn)) 
//*<br>//SYSUT1
           DD DISP=NEW,UNIT=SYSDA, SPACE=(TRK, (5,5)),
// LRECL=8192,BLKSIZE=0,RECFM=VB 
//WORK01 DD DISP=NEW,UNIT=SYSDA,SPACE=(TRK,(5,5)), 
// LRECL=8192,BLKSIZE=0,RECFM=VB 
           DD DISP=NEW, UNIT=SYSDA, SPACE=(TRK, (5,5)),
// LRECL=8192,BLKSIZE=0,RECFM=VB 
           DD DISP=NEW,UNIT=SYSDA,SPACE=(TRK,(5,5)),
// LRECL=8192,BLKSIZE=0,RECFM=VB 
           DD DISP=NEW, UNIT=SYSDA, SPACE=(TRK, (5,5)),
// LRECL=8192,BLKSIZE=0,RECFM=VB 
//EASTATUS DD DSN=your.dataset.prefix.EASTATUS, 
// DISP=(NEW,CATLG),UNIT=SYSDA,SPACE=(CYL,(5,5)), 
              LRECL=8192, BLKSIZE=0, RECFM=VB
//*
```
#### **Example 7 (Continued)**

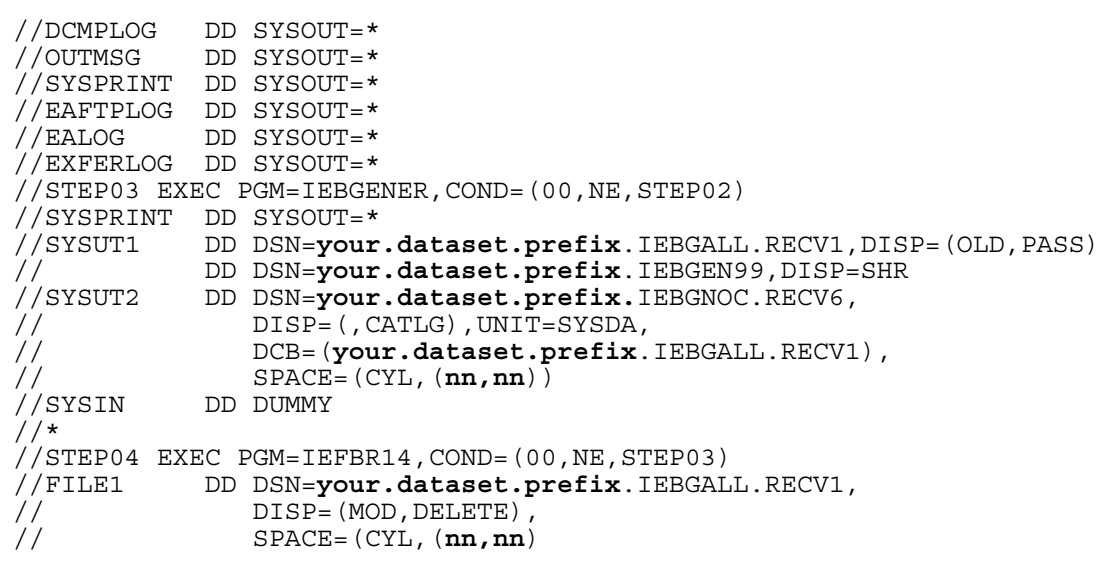

**Example 8:** Sample JCL to receive a file with decompression turned off. See example 9 to decompress file later.

*Note: these are examples only and may require customization at your site.*

```
//STEP0020 EXEC PGM=EA2KMVSC,REGION=4M,PARM='CMDFILE=DD:CMDRECV' 
//* 
//STEPLIB DD DSN=SAIG.EASYACC.LOADLIB,DISP=SHR 
//EASYACC DD DSN=SAIG.D081501.APPSYS.TDCLIENT.INI,DISP=SHR 
//EXFER DD DSN=SAIG.TDCLIENT.EXFER.INI,DISP=SHR 
//************************************************************** 
//* THESE COMMANDS WILL RECEIVE MULTIPLE FILES AND PUT INTO THE 
//* RECEIVE FILE. BUT, WHEN YOU DECOMPRESS THE FILE YOU MUST 
//* HAVE THE EXACT DECOMPRESS LRECL OR THE O*N05 WILL NOT BEGIN IN 
//* POSITION 1. IT WILL INSTEAD BE AT THE END OF O*N95. 
//************************************************************** 
//CMDRECV DD * 
NETWORK=SAIGPORTAL FTPUSERID=TGxxxxx RESET 
TRANSFER=(NAME=COPY RECEIVE=DD:RECV OTHER_DECOMP_PARMS='COPYONLY') 
//* 
//RECV DD DSN=SAIG.COMP.CORR03OP, 
// DISP=(NEW,CATLG),UNIT=SYSDA,SPACE=(TRK,(5,5)), 
// LRECL=8192,BLKSIZE=0,RECFM=VB 
//* 
//SYSUT1 DD DISP=NEW,UNIT=SYSDA,SPACE=(TRK,(5,5)), 
// LRECL=8192,BLKSIZE=0,RECFM=VB 
1/SYSUT2 DD DISP=NEW, UNIT=SYSDA, SPACE=(TRK, (5,5)),
// LRECL=8192,BLKSIZE=0,RECFM=VB 
//WORK01 DD DSN=SAIG.WORK01.D112701.ALL, 
\frac{1}{10} DISP=(NEW, CATLG), UNIT=SYSDA, SPACE=(TRK, (5,5)),<br>\frac{1}{10} LRECL=8192, BLKSIZE=0, RECFM=VB
         LRECL=8192, BLKSIZE=0, RECFM=VB
//WORK02 DD DISP=NEW,UNIT=SYSDA,SPACE=(TRK,(5,5)), 
// LRECL=8192,BLKSIZE=0,RECFM=VB 
//WORK03 DD DISP=NEW,UNIT=SYSDA,SPACE=(TRK,(5,5)), 
// LRECL=8192,BLKSIZE=0,RECFM=VB 
//WORK04 DD DISP=NEW,UNIT=SYSDA,SPACE=(TRK,(5,5)), 
// LRECL=8192,BLKSIZE=0,RECFM=VB 
//EASTATUS DD SYSOUT=* 
//OUTMSG DD SYSOUT=* 
//DCMPLOG DD SYSOUT=* 
//SYSPRINT DD SYSOUT=* 
//EAFTPLOG DD SYSOUT=* 
//
```
**Example 9:** Sample JCL to decompress a file that has already been received by TDClient with decompression turned off. When you decompress the file you must have the exact decompressed record length of the file or the O\*N05 record will not begin in position one. It will instead be at the end of the O\*N95 record.

*Note: These are examples only and may require customization at your site.*

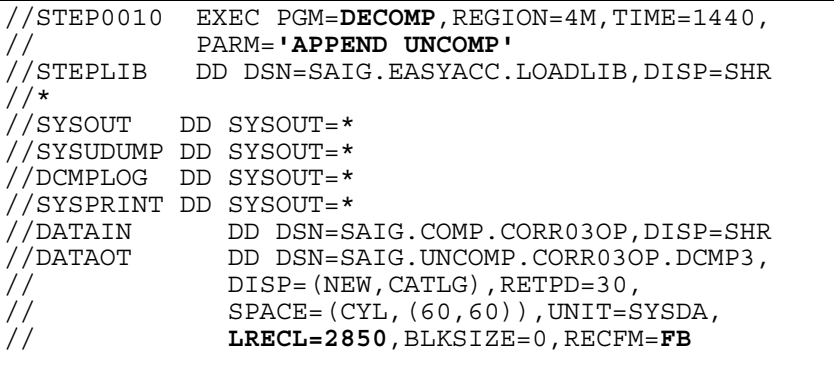

**Example 10:** Sample JCL to pre-define files required by TDClient prior to receiving.

//\*\*\*\*\*\*\*\*\*\*\*\*\*\*\*\*\*\*\*\*\*\*\*\*\*\*\*\*\*\*\*\*\*\*\*\*\*\*\*\*\*\*\*\*\*\*\*\*\*\*\*\*\*\*\*\*\*\*\*\*\*\*\*\*\*\*\*\*\*\*\*\*\*\*\*\*\*\*  $1/$ \* Run IEBGENER to create your RECVFLE file //\*\*\*\*\*\*\*\*\*\*\*\*\*\*\*\*\*\*\*\*\*\*\*\*\*\*\*\*\*\*\*\*\*\*\*\*\*\*\*\*\*\*\*\*\*\*\*\*\*\*\*\*\*\*\*\*\*\*\*\*\*\*\*\*\*\*\*\*\*\*\*\*\*\*\*\*\*\* //RECVFLE EXEC PGM=IEBGENER<br>//SYSUT1 DD DUMMY //SYSUT1 DD DUMMY<br>//SYSUT2 DD DSN=**y** //SYSUT2 DD DSN=**your.dataset.receive.file**, // DISP=(NEW,CATLG),UNIT=SYSDA, // DCB=(LRECL=**nnnn**,BLKSIZE=**nnnnn**,RECFM=FB), SPACE=(CYL,(**nn,nn**))<br>DUMMY //<br>//SYSIN DD //\*\*\*\*\*\*\*\*\*\*\*\*\*\*\*\*\*\*\*\*\*\*\*\*\*\*\*\*\*\*\*\*\*\*\*\*\*\*\*\*\*\*\*\*\*\*\*\*\*\*\*\*\*\*\*\*\*\*\*\*\*\*\*\*\*\*\*\*\*\*\*\*\*\*\*\*\*\* //\* Run IEBGENER to create your SYSUT1 file \* //\*\*\*\*\*\*\*\*\*\*\*\*\*\*\*\*\*\*\*\*\*\*\*\*\*\*\*\*\*\*\*\*\*\*\*\*\*\*\*\*\*\*\*\*\*\*\*\*\*\*\*\*\*\*\*\*\*\*\*\*\*\*\*\*\*\*\*\*\*\*\*\*\*\*\*\*\*\* //SYSUT1 EXEC PGM=IEBGENER //SYSUT1 DD DUMMY //SYSUT2 DD DSN=**your.dataset.SYSUT1.file**, // DISP=(NEW,CATLG),UNIT=SYSDA, // DCB=(LRECL=8192,BLKSIZE=0,RECFM=VB), // SPACE=(TRK,(5**,**5)) //SYSIN DD DUMMY //\*\*\*\*\*\*\*\*\*\*\*\*\*\*\*\*\*\*\*\*\*\*\*\*\*\*\*\*\*\*\*\*\*\*\*\*\*\*\*\*\*\*\*\*\*\*\*\*\*\*\*\*\*\*\*\*\*\*\*\*\*\*\*\*\*\*\*\*\*\*\*\*\*\*\*\*\*\* Run IEBGENER to create your SYSUT2 file //\*\*\*\*\*\*\*\*\*\*\*\*\*\*\*\*\*\*\*\*\*\*\*\*\*\*\*\*\*\*\*\*\*\*\*\*\*\*\*\*\*\*\*\*\*\*\*\*\*\*\*\*\*\*\*\*\*\*\*\*\*\*\*\*\*\*\*\*\*\*\*\*\*\*\*\*\*\* //SYSUT2 EXEC PGM=IEBGENER<br>//SYSUT1 DD DUMMY //SYSUT1 DD DUMMY //SYSUT2 DD DSN=**your.dataset.SYSUT2.file**, // DISP=(NEW,CATLG),UNIT=SYSDA, // DCB=(LRECL=8192,BLKSIZE=0,RECFM=VB), // SPACE=(TRK,(5**,**5)) //SYSIN DD DUMMY //\*\*\*\*\*\*\*\*\*\*\*\*\*\*\*\*\*\*\*\*\*\*\*\*\*\*\*\*\*\*\*\*\*\*\*\*\*\*\*\*\*\*\*\*\*\*\*\*\*\*\*\*\*\*\*\*\*\*\*\*\*\*\*\*\*\*\*\*\*\*\*\*\*\*\*\*\*\*  $1/$ \* Run IEBGENER to create your WORK01 file //\*\*\*\*\*\*\*\*\*\*\*\*\*\*\*\*\*\*\*\*\*\*\*\*\*\*\*\*\*\*\*\*\*\*\*\*\*\*\*\*\*\*\*\*\*\*\*\*\*\*\*\*\*\*\*\*\*\*\*\*\*\*\*\*\*\*\*\*\*\*\*\*\*\*\*\*\*\* //WORK01 EXEC PGM=IEBGENER //SYSUT1 DD DUMMY //SYSUT2 DD DSN=**your.dataset.WORK01.file**, // DISP=(NEW,CATLG),UNIT=SYSDA, // DCB=(LRECL=8192,BLKSIZE=0,RECFM=VB), // SPACE=(TRK,(5**,**5))

#### **Example 10 (Continued)**

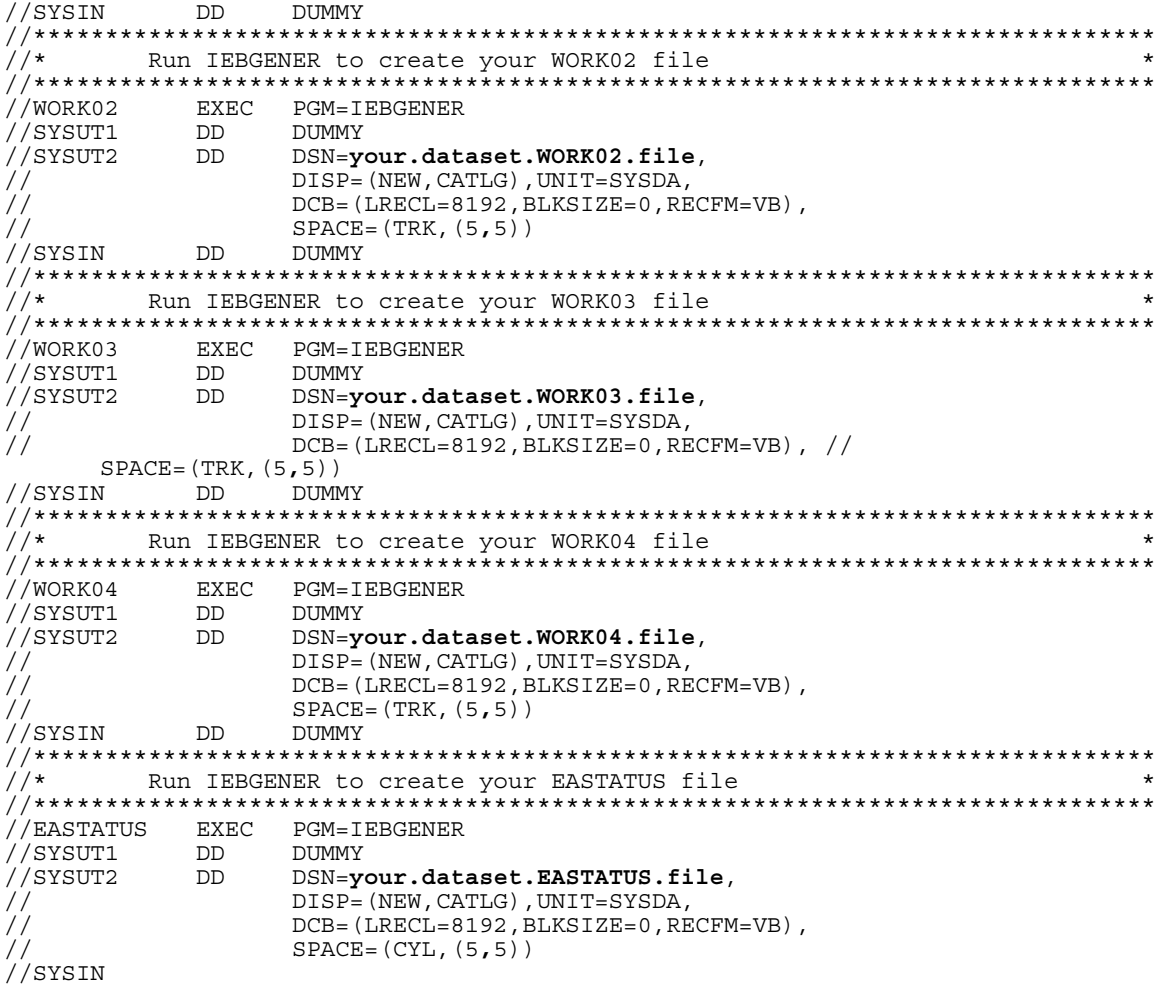

#### **Example 10 (Continued)**

DD DUMMY<br>//\*\*\*\*\*\*\*\*\*\* //\*\*\*\*\*\*\*\*\*\*\*\*\*\*\*\*\*\*\*\*\*\*\*\*\*\*\*\*\*\*\*\*\*\*\*\*\*\*\*\*\*\*\*\*\*\*\*\*\*\*\*\*\*\*\*\*\*\*\*\*\*\*\*\*\*\*\*\*\*\*\*\*\*\*\*\*\*\* Run EA2KMVSC To Receive //\*\*\*\*\*\*\*\*\*\*\*\*\*\*\*\*\*\*\*\*\*\*\*\*\*\*\*\*\*\*\*\*\*\*\*\*\*\*\*\*\*\*\*\*\*\*\*\*\*\*\*\*\*\*\*\*\*\*\*\*\*\*\*\*\*\*\*\*\*\*\*\*\*\*\*\*\*\* EXEC PGM=EA2KMVSC,REGION=4M,PARM='CMDFILE=DD:CMDRECV' //\*<br>//STEPLIB DD DSN=your.dataset.prefix.EALOAD, DISP=SHR //\*<br>//EASYACC DD DSN=your.dataset.prefix.TDCLIENT.INI,DISP=SHR //\*<br>//EXFER //EXFER DD DSN=**your.dataset.prefix**.TDCLIENT.EXFER.INI,DISP=SHR //\* //CMDRECV DD \* NETWORK=SAIGPORTAL FTPUSERID=TG**xxxxx** RESET TRANSFER=(NAME=**xxxxxxxx** RECEIVE=DD:RECVFLE RECEIVEUSERID=TG**xxxxx** RECEIVECLASS=**messageclass)**  $//*$ <br>//RECVFLE DD DSN=your.dataset.receive.file, DISP=SHR //\* //SYSUT1 DD DSN=**your.dataset.SYSUT1.file**, // DISP=(OLD,DELETE,DELETE) <=== CAN KEEP<br>//SYSUT2 DD DSN=**your.dataset.SYSUT2.file**, DSN=your.dataset.SYSUT2.file, // DISP=(OLD,DELETE,DELETE) <=== CAN KEEP<br>//WORK01 DD DSN=**your.dataset.WORK01.file**, //WORK01 DD DSN=**your.dataset.WORK01.file**, // DISP=(OLD,DELETE,DELETE) <=== CAN KEEP<br>//WORK02 DD DSN=**your.dataset.WORK02.file**, //WORK02 DD DSN=**your.dataset.WORK02.file**, // DISP=(OLD,DELETE,DELETE) <a>
DESN=your.dataset.WORK03.file. //WORK03 DD DSN=**your.dataset.WORK03.file**,  $DISP = (OLD, DELETE, DELETE)$   $\leftarrow ==$  CAN KEEP //WORK04 DD DSN=**your.dataset.WORK04.file**, // DISP=(OLD,DELETE,DELETE) Í=== CAN KEEP //EASTATUS DD DSN=**your.dataset.EASTATUS.file**,  $\overline{f}$  //  $\overline{f}$  DISP=(OLD, DELETE, DELETE)  $\overline{f}$  === CAN KEEP //DCMPLOG DD SYSOUT=\* //OUTMSG DD SYSOUT=\* //SYSPRINT DD SYSOUT=\* //EAFTPLOG DD SYSOUT=\* //EALOG DD SYSOUT=\* //EXFERLOG DD SYSOUT=\* //\*

## **Appendix C: UNIX Scripts for Different Methods of Receiving Data**

*Note: these are examples only and may require customization at your site.* 

**Example 1**: Receive data by a specific sender ID, RECEIVEUSERID= the sender of the data being requested. Depending on options in the TDClient.INI file it will either all be concatenated into one file, or each item will go into its separate file named receive.txt.xxx , where xxx can be any number from 001 to 999.

```
ea2khp10c network=saigportal ftpuserid=TGxxxxx reset \ 
"transfer=(name=xxxxx receive=./path/to/the/file/to/receive.txt \ 
   receiveuserid=TGxxxxx)"
```
**Example 2:** Receive all data by a specific message class, RECEIVECLASS= the message class of the data being requested. Depending on options in the TDClient.INI file it will either all be concatenated into one file, or each item will go into its separate file named receive.txt.xxx, where xxx can be any number from 001 to 999.

```
ea2khp10c network=saigportal ftpuserid=TGxxxxx reset \ 
"transfer=(name=xxxxxxxx receive=./path/to/the/file/to/receive.txt \ 
   receiveclass=xxxxxxxx)"
```
**Example 3:** Receive data by unique file name: RECEIVE\_SERVER\_FILE= the Unique Filename on TDCM or the Available status record within your Query List.

```
ea2khp10c network=saigportal ftpuserid=TGxxxxx reset \ 
"transfer=(name=xxxxxx receive=./path/to/the/file/to/receive.txt 
\receive_server_file= xxxxxxxxxxxxxxxxxxxx)"
```
**Example 4:** Receive all data in mailbox: Notice that RECEIVEUSERID= and RECEIVECLASS= have been removed.

```
ea2khp10c network=saiqportal ftpuserid=TGxxxxx reset
"transfer=(name=xxxxxxxx \ 
   receive=./path/to/the/file/to/receive.txt)"
```
## **Appendix D: Trouble Shooting**

### **Errors Received When Sending and Receiving Data**

Listed below are common errors received when sending and receiving data. We are providing you with common resolutions to these errors. Users may view the SYSOUT file for details of return codes and ftp errors received. Midrange users may view the Temp directory for files with return codes.

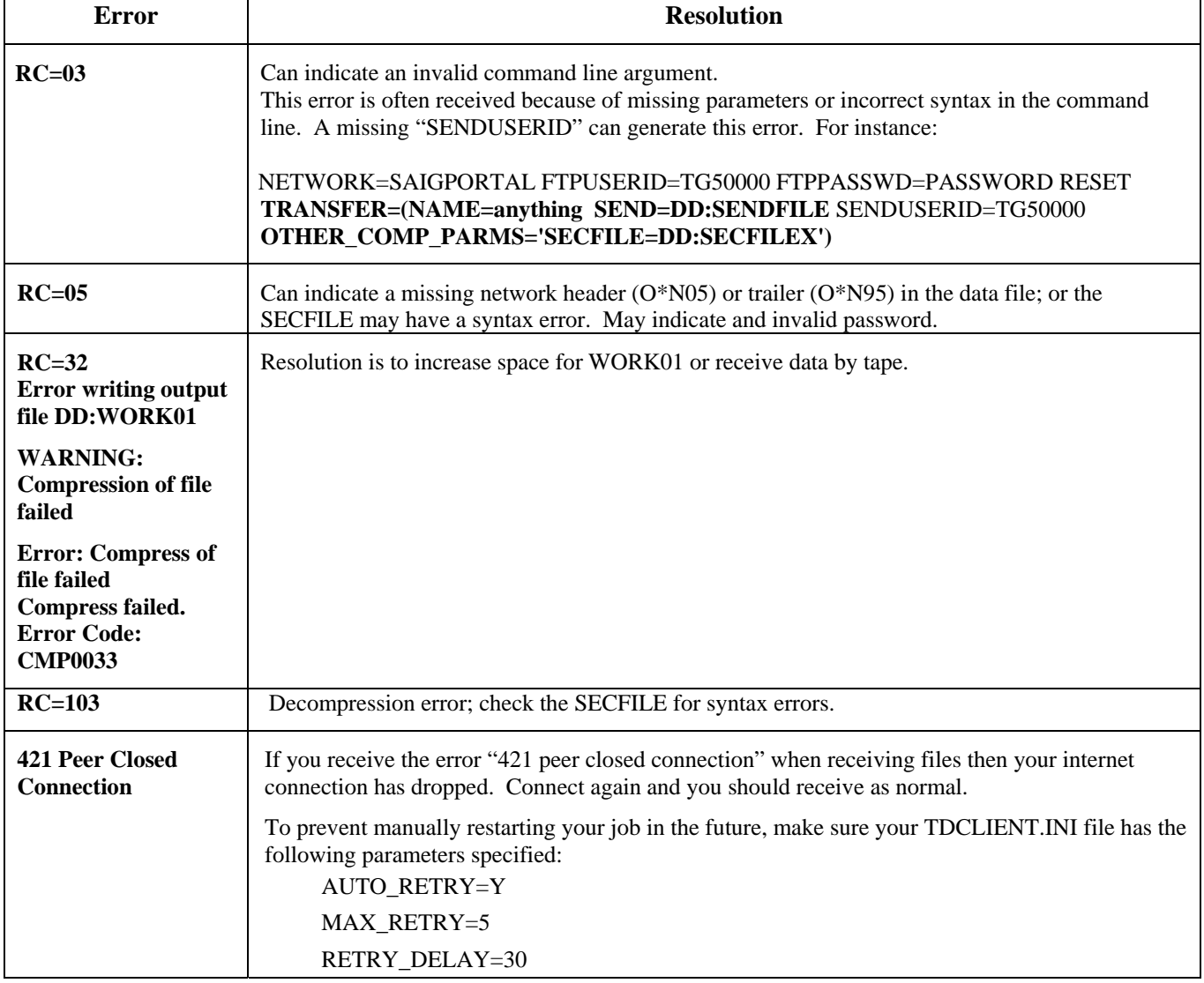

#### **Errors Received When Sending and Receiving Data (Continued)**

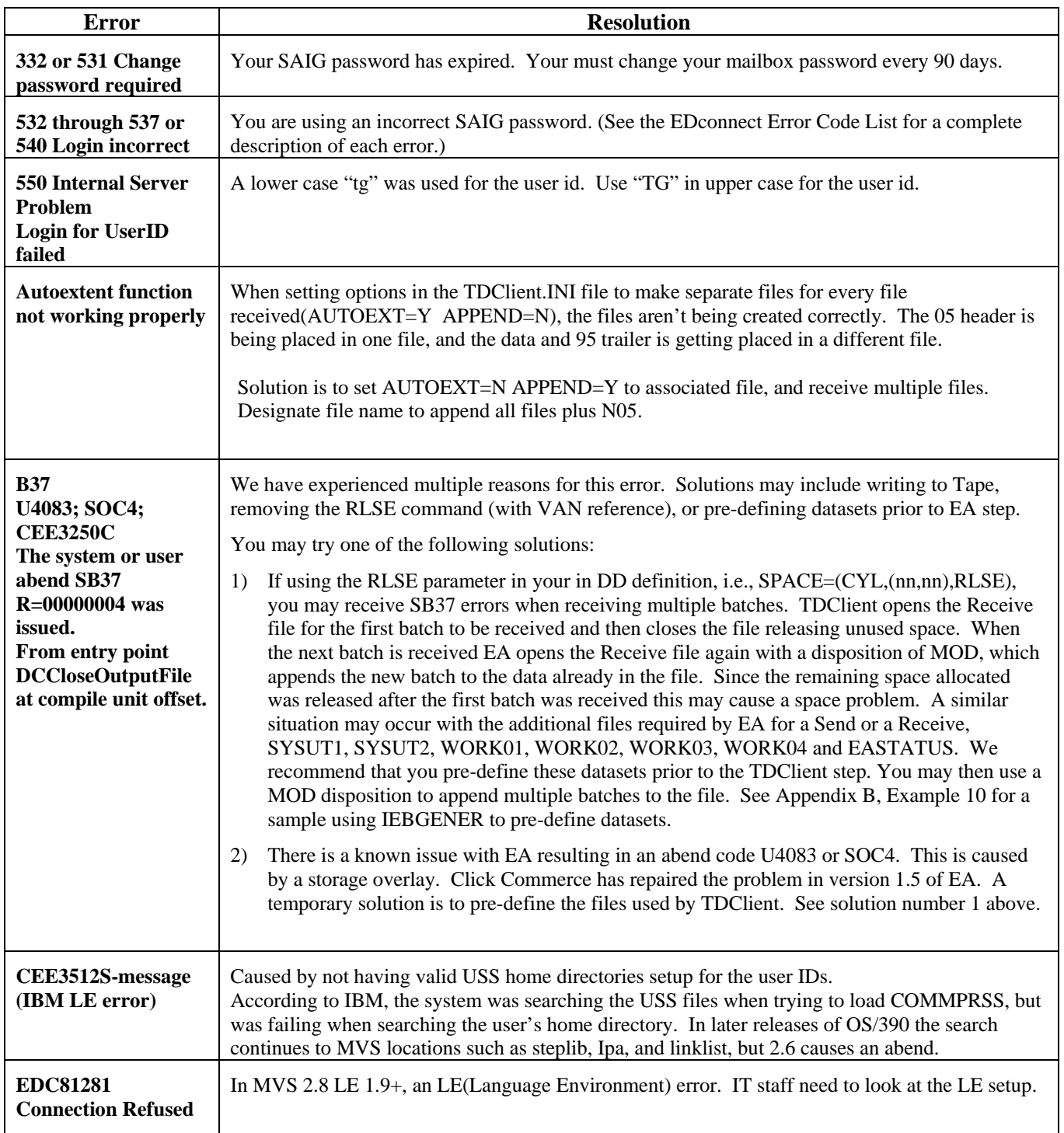

#### **Errors Received When Sending and Receiving Data (Continued)**

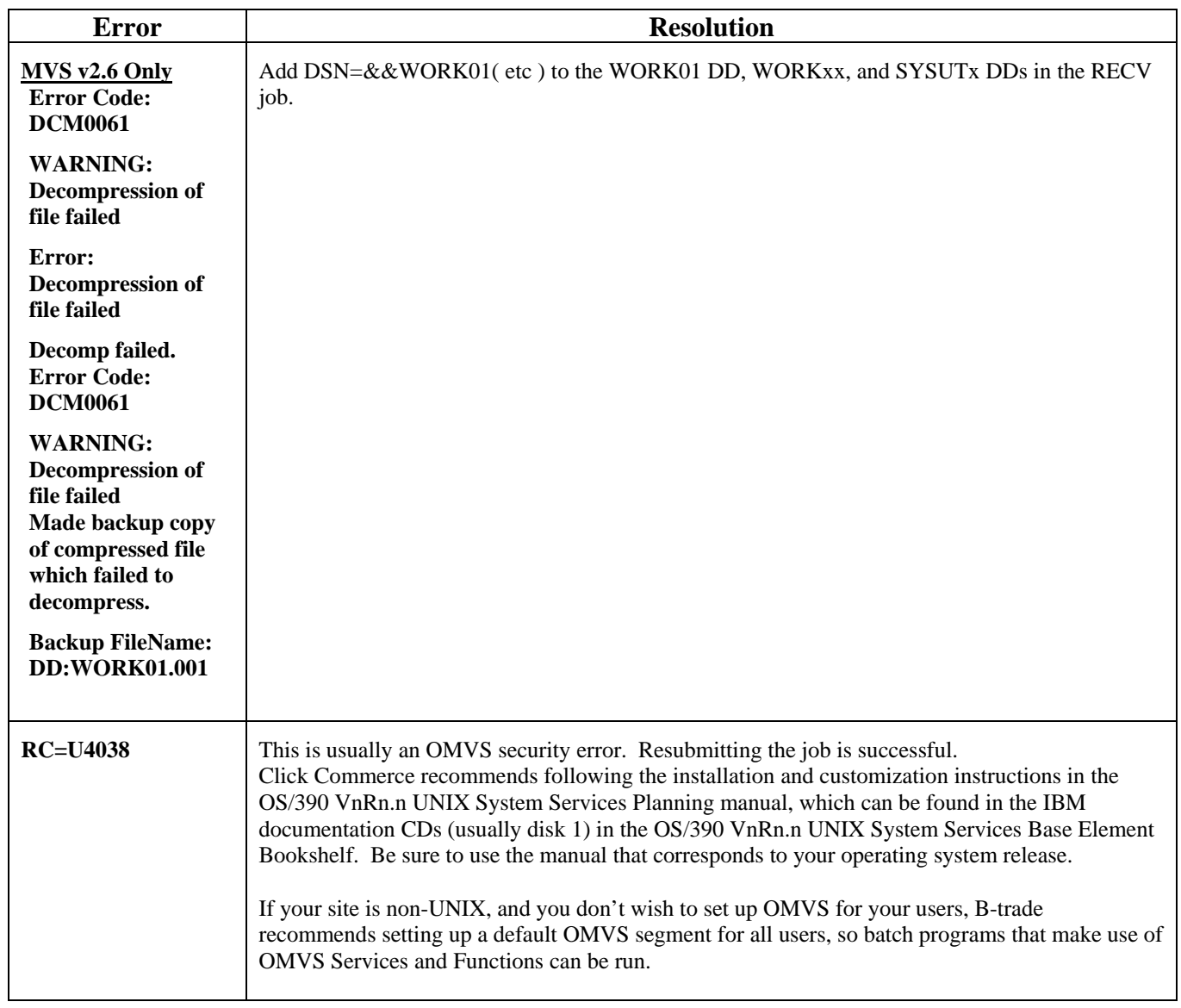

#### **Errors Received When Sending and Receiving Data (Continued)**

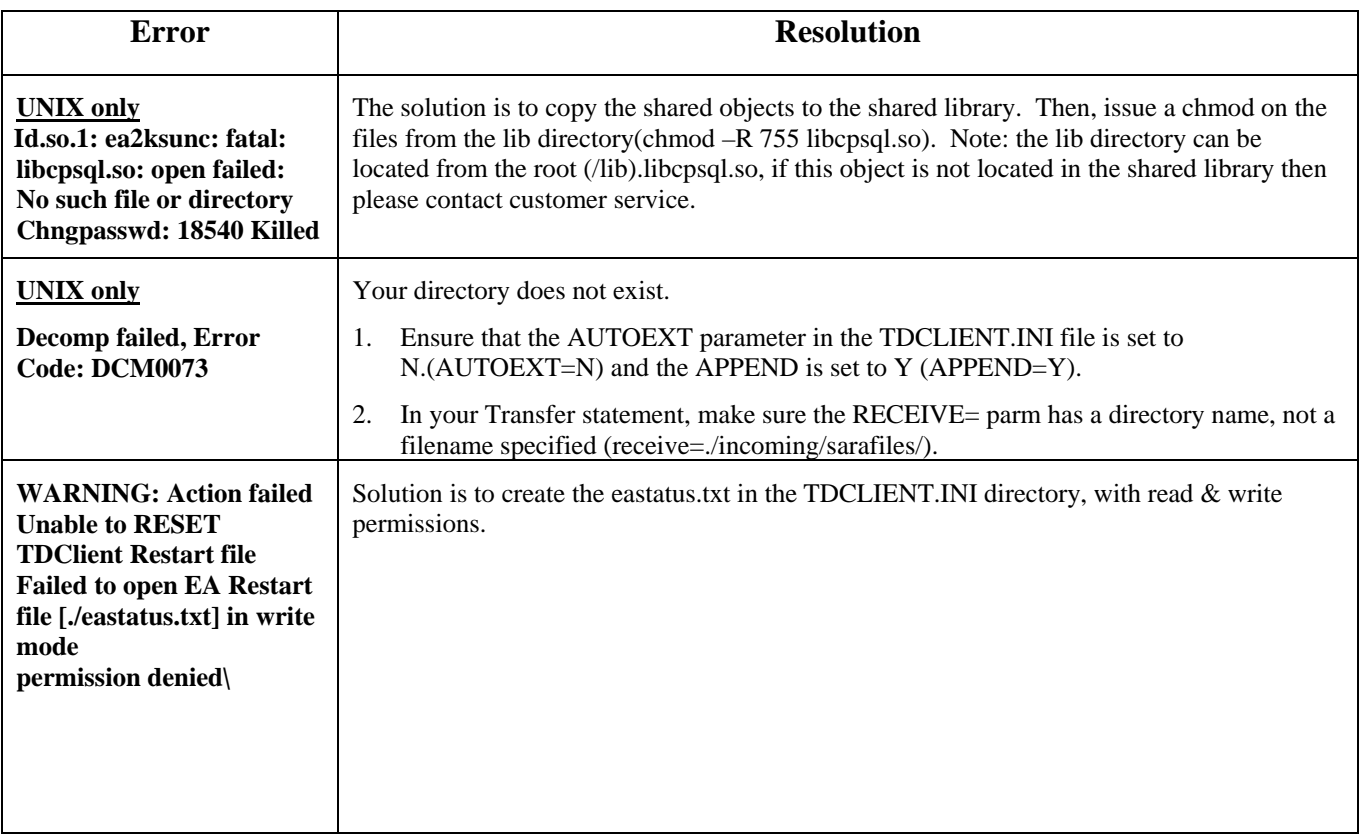

## **Appendix E: TDClient.ini Defaults**

[SECURITY] NETWORK=SAIGPORTAL EDINAME=SAIG EMAILADDRESS=CPSSAIG@ED.GOV RTMGENERATE=N AUTOUPDATERUNTIME=N MODULUS=0 APPROVALCODE=D24494E4C5F767101C8A2D08115F887FE87373E0C0AAA4 8923154106CA071289 EXPDATE=0703EFE91E10CFE20955E386505A2FC2D5A9E6E8CA28DF084DC4 C356A51CCBB6 VALID=FULL VERSION

[NETWORKS] 1=SAIGPORTAL

[MAINT] NETWORK=SAIGPORTAL

[SAIGPORTAL] HOSTIPNAME= *(contact CPSSAIG for IP address)*  NETWORKSTYLE=EAFTP PASSIVE=N CASE= DHONLY=Y SSL=Y AUTO\_DIAL=N AUTO\_DISCONNECT=N SECURITYMENU=Y SUNIQUE=0 CONTROL\_PORT=26581 MAX\_AUTO\_DIAL\_DELAY=180 USERID= PASSWORD= NAME= AUTO\_DELETE=N COMMAND\_OVER\_DATA=Y DATA\_OVER\_COMMAND=Y SITEDELAY=0 ADDRESS\_BOOK=N PRIMARY\_DIALER\_TYPE=N

#### **Appendix E: TDClient.ini Defaults (Continued)**

PRIMARY\_DIALER\_APP= PRIMARY\_DIAL\_ENTRY= SECONDARY\_DIALER\_TYPE=N SECONDARY\_DIALER\_APP= SECONDARY\_DIAL\_ENTRY= MAILBOX\_USERID= MAILBOX\_PASSWORD=

[SAIGPORTAL-DEFAULT\_SENDPARMS] COMPRESS=Y FILTER=Y ASCII=Y CRLF=Y

[SAIGPORTAL-DEFAULT\_RECEIVEPARMS] APPEND=Y AUTOEXT=N UNCOMP=Y ASCII=Y

[IDENTIFY] NETWORK=SAIGPORTAL MULTITHREADED=N DISABLE\_DIALER=N MULTIFILE=Y AUTO\_RETRY=Y MAX\_RETRY=5 RETRY\_DELAY=300 AUDIT\_START\_DATE= AUDIT\_END\_DATE= STARTTIME= STARTDATE= LOG\_MEM=N LOG\_INI=N LOG\_XFER=N LOG\_FTP=4 LOG\_EASYACC=N LOG\_THREAD=N

[EAPATH] BASEPATH=